**Česká zemědělská univerzita v Praze**

**Provozně ekonomická fakulta**

**Katedra informacnich technologii**

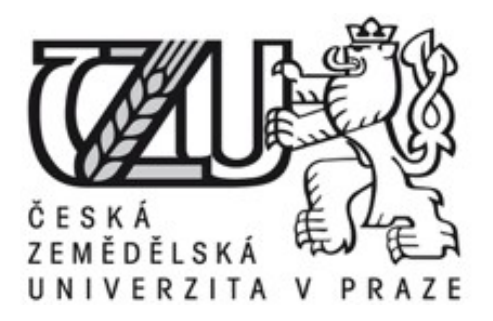

## **Diplomová práce**

## **Mobilni aplikace pro operacni system Android**

**Bc. Hlubuček Lukáš** 

**© 2015 ČZU v Praze**

**Zadáni**

### Čestné prohlášení

Prohlašuji, že svou diplomovou práci Mobilní aplikace pro operacní systém Android jsem vypracoval samostatně pod vedením vedoucího diplomové práce a s použitím odborné literatury a dalších informacních zdrojů, které jsou citovány v práci a uvedeny v seznamu literatury na konci práce. Jako autor uvedené diplomové práce dále prohlašuji, že jsem v souvislosti s jejím vytvořením neporušil autorská práva třetích osob.

V Praze dne 31.3.2015 odevzdání

Poděkování

Rád bych touto cestou poděkoval Ing. Jiřímu Vankovi, Ph.D., za vedení této práce.

## **Mobile applications for the Android operating system**

**-------------------------------------------------------------------------**

#### **Souhrn**

Tato diplomová práce je zaměřena na problematiku vývoje mobilních aplikací pro vybrany mobilní operacní systém Android. Hlavním cílem práce je analyza a porovnání možností vyvoje aplikací pro vybrany operacní systém.

Dílčími cíli jsou analýza vybraných komponent, které jsou součástí operačního systému, a implementace zvolených komponent.

V závěru jsou vybrané kritické situace shrnuty a rozšířeny o autorovo doporucení, jak postupovat při řešení.

#### **Summary**

This thesis is focused on the mobile applications development for the chosen mobile operating system Android. The main aim of this thesis is the analysis and comparison of development possibilities for the chosen operating system.

The partial aims are the analysis of the chosen components, which are a part of the operating system, and implementation of the chosen components.

In the conclusion, there are chosen critical situations that are summarised and extended with the author's recommendations how to proceed during the solving.

**Klicová slova:** Android, Java, Google, mobilní zařízení, ADT, Google Play

**Keywords:** Android, Java, Google, mobile devices, ADT, Google Play

# Obsah

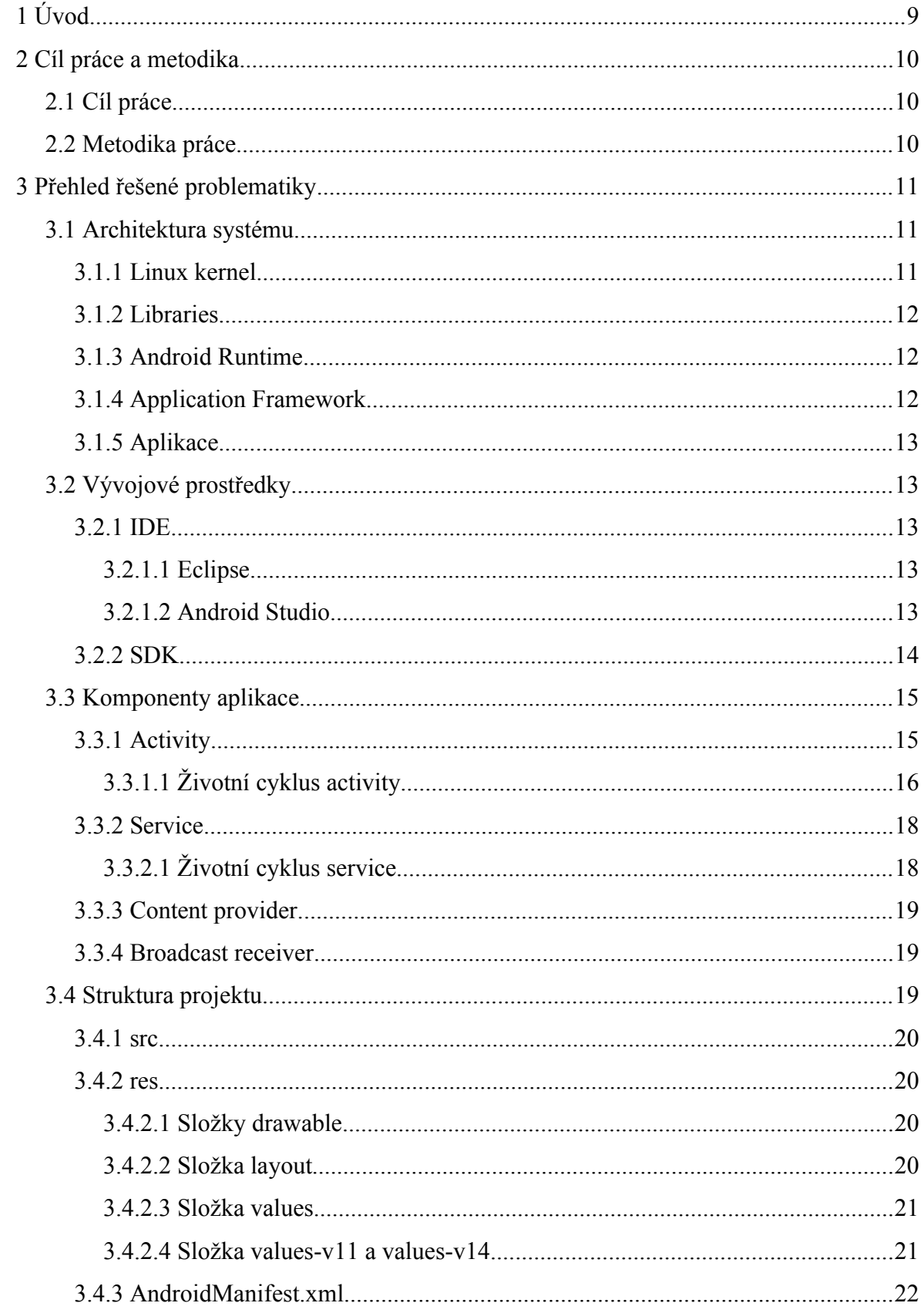

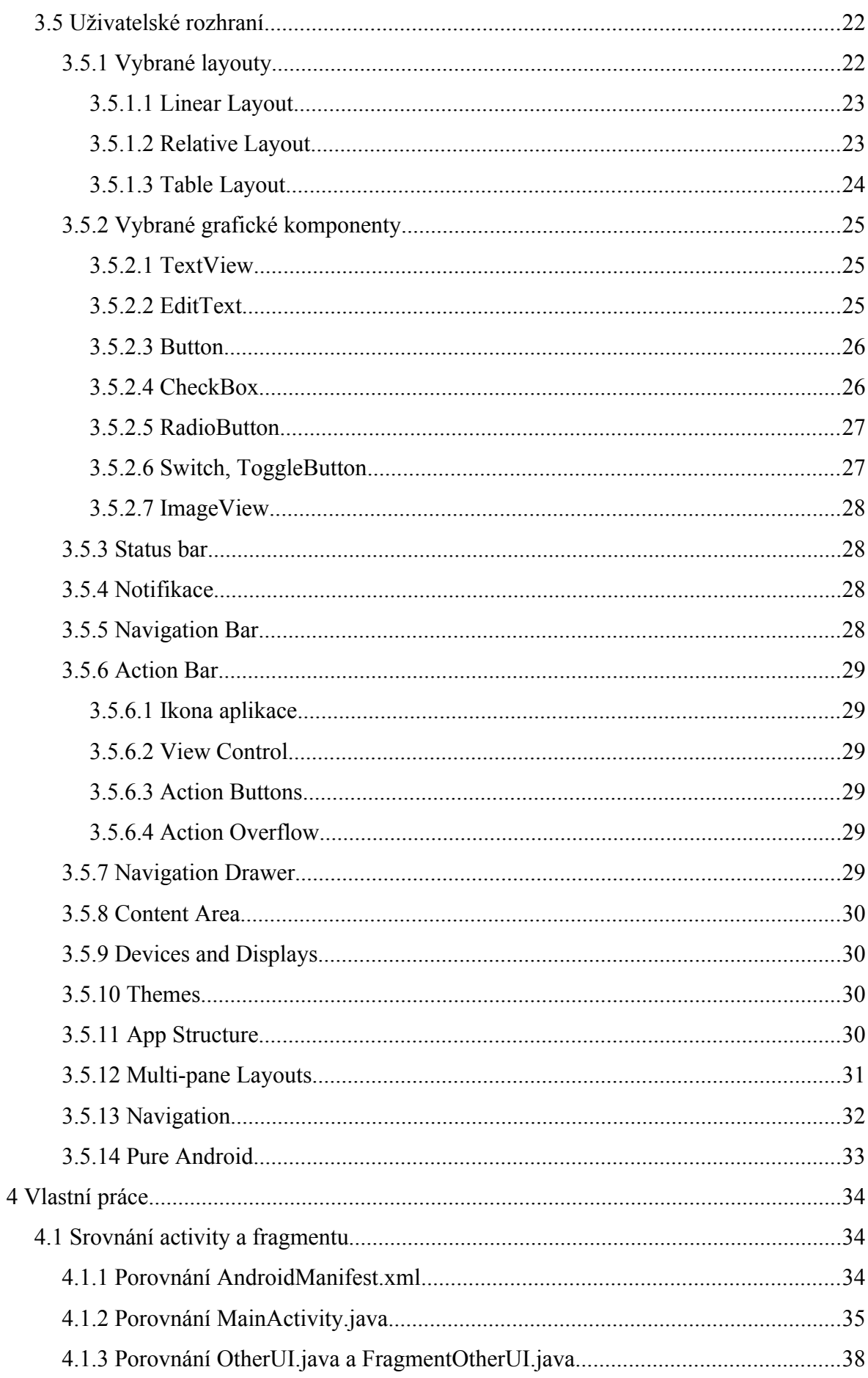

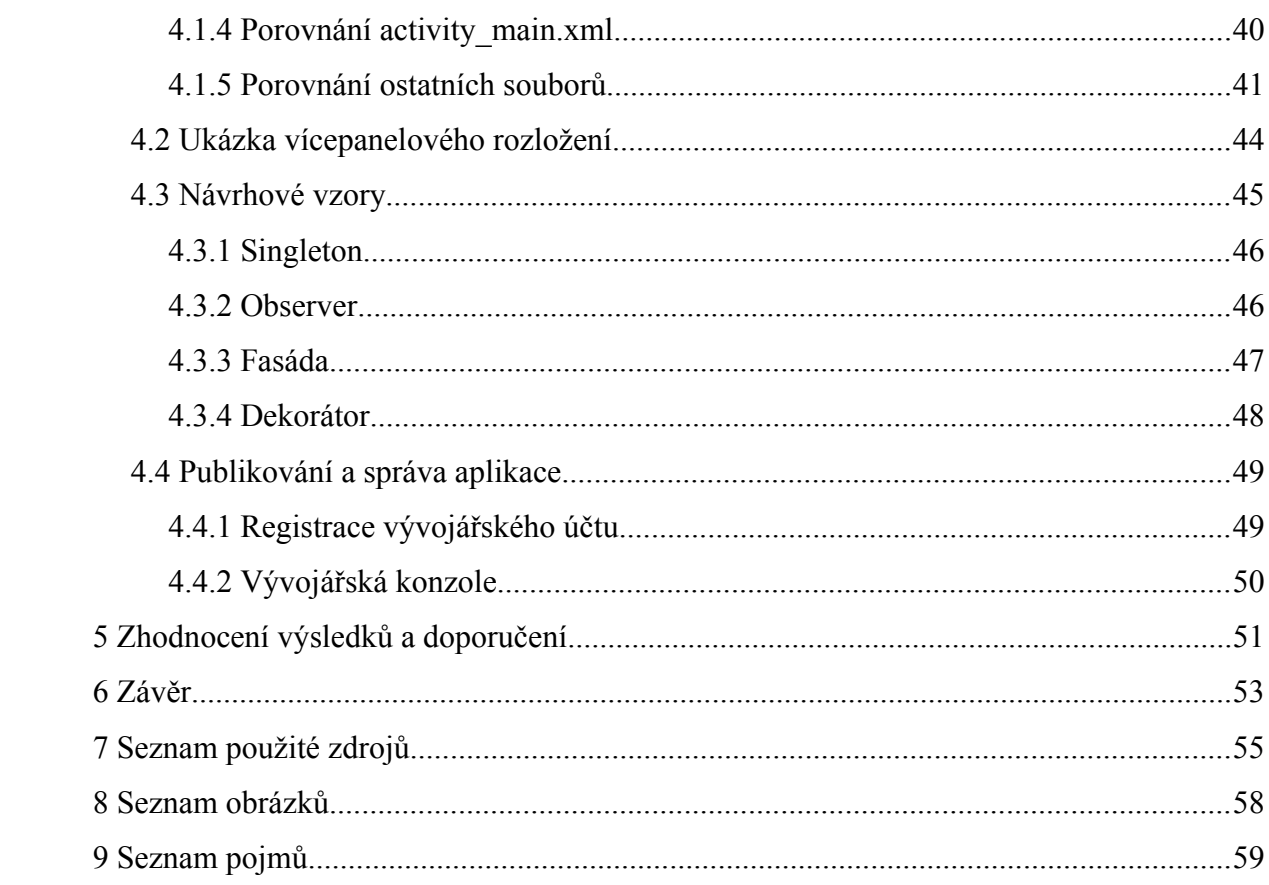

# **1 Úvod**

V dnešní době mobilní telefon vlastní velká cást populace celé planety. A protože vše prochází nějakym vyvojovym stádiem, tak i obycejné telefony, které uměly volat, posílat a přijímat SMS zprávy, vystřídaly telefony, které dostaly nové funkce a vlastnosti, jako jsou barevné displeje, digitální fotoaparáty, možnost přehrávat audio nebo video soubory.

Dnešní uživatelé nepoužívají svůj mobilní telefon jako uživatel z minulého desetiletí. Pro dnešního uživatele může mobilní telefon byt jak módní doplněk, tak náhrada za osobní pocítac. Mobilní telefon mnohdy nahradil různé kalendáře. Pomocí mobilních operátorů se uživatelé také mohou připojit na internet, a tak je využívat jako e-mailové klienty nebo pro zobrazení internetových stránek a sociálních sítí.

Mobilní telefony se používají při stále více příležitostech a aktivitách v každodenním životě – jako čtečka elektronických knih, navigace, osobní sport tester. Z těchto důvodů mobilní telefony zvyšují svou vykonnost, která přesahuje vykonnost prvních osobních pocítaců, ale stejně rychle se zároven vyvíjí mnoho aplikací, které uživatelé instalují do svych zařízení pro uspokojení těchto aktivit.

Každy úspěšny operacní systém potřebuje mít velké množství aplikací, které si jeho uživatelé mohou nainstalovat. Mobilní operacní systém Android tuto podmínku jednoznacně splnuje, protože v je obchodu s aplikacemi Google Play je v tuto chvíli k dispozici přes [1](#page-8-0) 500 000 aplikací.<sup>1</sup>

<span id="page-8-0"></span><sup>1</sup> Number of Android applications. *AppBrain* [online]. 2015 [cit. 2015-03-22]. Dostupné z: <http://www.appbrain.com/stats/number-of-android-apps>

# **2 Cil práce a metodika**

#### **2.1 Cil práce**

Diplomová práce je zaměřena na problematiku vývoje aplikací pro operační systém Android. Hlavním cílem je analyzovat architekturu a komponenty mobilního operacního systému Android. Dílčími cíli jsou:

- ukázat praktickou implementaci vybranych komponent operacního systému několika způsoby v programovacím jazyce Java,
- analyzovat a zhodnotit jednotlivé implementace a vysvětlit situace, pro které je implementace vhodná,
- popsat průběh publikace a update aplikace pomocí služby Google Play,
- ukázka vybraných návrhových vzorů, které se dají uplatnit při vývoji jakýchkoliv aplikací.

#### **2.2 Metodika práce**

Metodika diplomové práce je založena na studiu a analýze odborných zdrojů, dokumentace, platformy mobilního operacního systému Android a také příkladů implementace vybranych komponent a návrhovych vzorů, které se dají uplatnit při vyvoji mobilních aplikací.

Na základě̌ těchto zdrojů a vlastních zkušeností́ bude vytvořena aplikace pro mobilní operační systém Android, na které se budou analyzovat rozdílné formy vývoje aplikací pro operacní systém Android.

Pro formulování závěrů diplomové práce byla použita syntéza praktickych a teoretickych poznatků, nabytych při tvorbě této diplomové práce.

# **3 Přehled řešene problematiky**

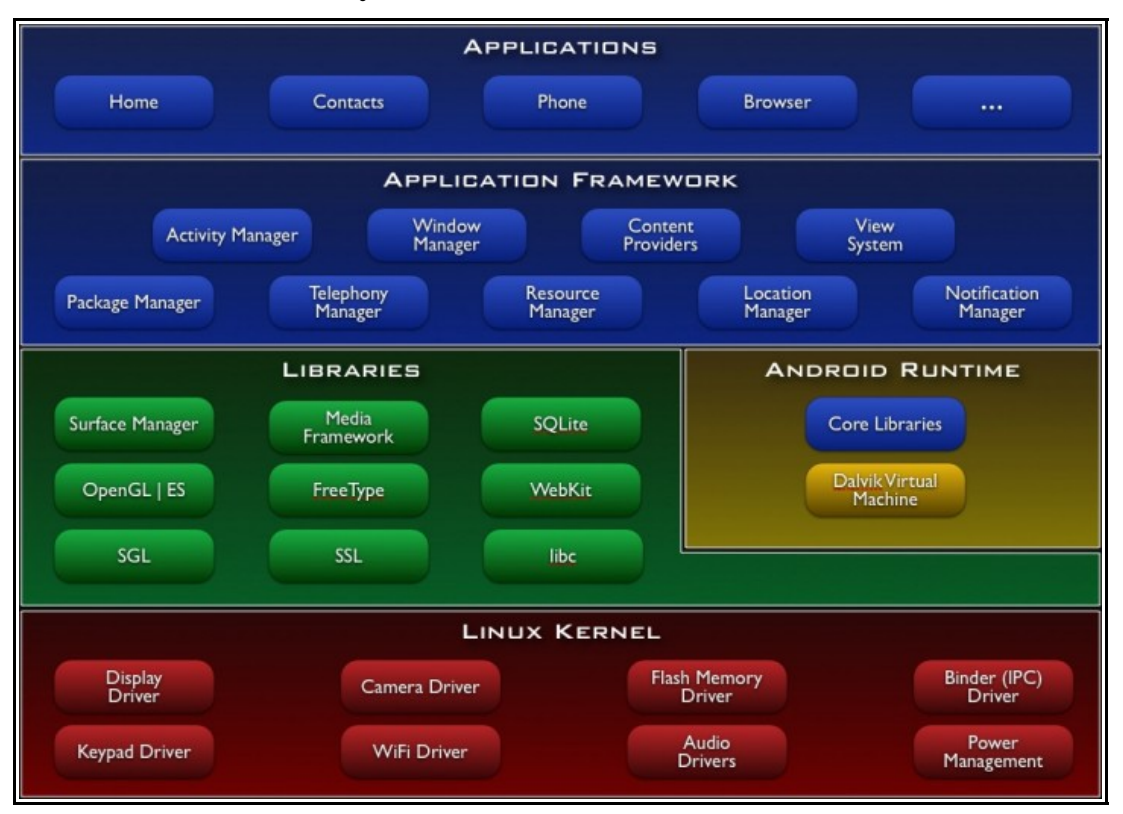

#### **3.1 Architektura systemu**

Obrázek 1: Architektura operacního systému Android zdroj: http://download.ebookshelf.de/download/0000/5920/58/L-X-0000592058-0001352109.XHTML/index.xhtml

Mobilní operační systém Android je rozdělen do pěti vrstev. Každá vrstva má svůj účel a obstarává určitou část, vrstvy od sebe nemusí být odděleny.

#### **3.1.1 Linux kernel**

Tato vrstva obstarává komunikaci softwaru a hardwaru. V jádře jsou zabudovány ovladace, které slouží právě pro tuto komunikaci. Dále má na starosti správu paměti, napájení a řízení procesů.

Linuxové jádro bylo zvoleno z důvodu jednoduchého sestavení, přenositelnosti mezi zařízeními a možnosti modifikovatelnosti.

#### **3.1.2 Libraries**

V této vrstvě jsou uloženy základní komponenty celého systému Androidu. Jsou zde knihovny, které obsluhují různé cásti systému:

- WebKit pro vykreslování webového obsahu,
- SQLite knihovna, která spravuje relační databázový stroj,
- FreeType knihovna se používá pro vykreslování textových fontů,
- Media Libraries přehrávání audio a video souborů nebo pro zobrazení obrázkových souborů,
- SSL zajišťuje šifrovanou komunikaci.

#### **3.1.3 Android Runtime**

V této vrstvě běží virtuální stroj Dalvik odvozeny z Java Virtual Machine. Dalvik Virtual Machine využívá vlastností linuxového jádra, které zajišťuje například správu paměti, vláken atd. Byl vytvořen ze dvou hlavních důvodů.

Prvním důvodem je, že Java Virtual Machine není volně šiřitelny software, druhym optimalizace pro mobilní zařízení, a to hlavně zlepšení energetické nárocnosti a vykonu. Jsou zde také uloženy základní Java knihovny, které jsou rozšířeny o knihovny Apache kvůli práci se sítí.

Všechny zdrojové kódy aplikací pro Android jsou nejprve přeloženy do Java byte kódu a následně se ještě jednou přeloží pomocí Dalvik kompilátoru do Dalvik byte, spustitelném v Dalvik Virtual Machine.

#### **3.1.4 Application Framework**

V této vrstvě jsou uloženy Java knihovny, které zpřístupní grafické prvky, data jinych aplikací, například kontakty nebo obsah galerie, stavovy řádek nebo aplikace běžící na pozadí.

#### **3.1.5 Aplikace**

Nejvyšší vrstvu operacního systému tvoří uživatelské aplikace. V Android zařízeních je mnoho aplikací předinstalováno vyrobci nebo se dají doinstalovat z Google Play.<sup>[2](#page-12-0)</sup> Další možností, jak přidat novou aplikaci do svého zařízení, je naprogramovat si ji.

#### **3.2 Vývojove prostředky**

#### **3.2.1 IDE**

Je software, díky kterému programátor může jednodušeji pracovat se zdrojovymi kódy aplikací, které tvoří. Ve většině používanych IDE programů je vestavěny našeptávac, který dokončuje rozepsaný příkaz nebo interpretuje příkazy různých verzovacích nástrojů, jako je GIT, SVN, nebo vývojáři umožňuje jednoduše spouštět nebo krokovat výsledný program.

Pro vývoj aplikací pro mobilní operační systém Android se používají vývojové nástroje Eclipse nebo Android Studio, do kterého se musí stáhnout Android Development Tool (ADT), které tvoří SDK pro Android.[3](#page-12-1)

#### **3.2.1.1 Eclipse**

Tento open source vývojový nástroj je postavený na Java platformě. Základní balík obsahuje nástroje pro vyvoj v Javě, ale pomocí mnoha modulů se zde vyvíjet v PHP, C++ a v mnoha dalších jazycích.[4](#page-12-2)

Pomocí ADT Bundle, ktery tvoří SDK pro Android, se dá v Eclipse vyvíjet pro tento mobilní operační systém.

#### **3.2.1.2 Android Studio**

Druhým nástrojem, který je oficiálně podporovaný společností Google pro vývoj

<span id="page-12-0"></span><sup>2</sup> Jak vypadá Android uvnitř?. *ANDROIDMARKET* [online]. 2011 [cit. 2014-08-05]. Dostupné z: http://www.androidmarket.cz/android/jak-vypada-android-uvnitr-aneb-co-je-rom-kernel- bootloader-adalsi/

<span id="page-12-1"></span><sup>3</sup> Ide. *Abc lunuxu* [online]. 2006 [cit. 2014-08-05]. Dostupné z: http://www.abclinuxu.cz/slovnik/ide

<span id="page-12-2"></span><sup>4</sup> Eclipse. *Root.cz* [online]. 2002 [cit. 2014-08-05]. Dostupné z: http://www.root.cz/clanky/eclipse-2-ide-navsechno/

aplikací pro operační systém Android, je Android Studio. Vývojový nástroj je postavený na Java platformě a existuje ve dvou verzích. První je komerční a druhá je komunitní open source. Na této verzi je postavené prostředí Android Studio.<sup>[5](#page-13-0)</sup>

Tento nástroj je vyvíjen spolecností JetBrains, opět po stažení Android SDK je možné v komunitní verzi vyvíjet aplikace pro operacní systém Android.

#### **3.2.2 SDK**

Android SDK je složeny z komponent, které slouží pro vytváření, ladění, exportování a podepsání vytvořených aplikací.

• SDK Tools

V této komponentě jsou obsaženy nástroje pro ladění aplikace. Spravují se zde Android Virtual Devices, které vytváří a spravují emulátory Android zařízení. Jsou zde nástroje pro nahrávání vytvořenych aplikací jak do emulovanych zařízení, tak do fyzickych zařízení.<sup>[6](#page-13-1)</sup>

• ADT Plugin

Tvoří nástroje pro rychlé vytvoření a nastavení projektu. Pro exportování a zabalení aplikace do balíčku .apk. Grafický a textový editor pro tvorbu uživatelského rozhraní.<sup>[7](#page-13-2)</sup>

• Build Tools

Je soucástí Android SDK, používá se pro build kódu Android aplikace. Nejnovější verze těchto nástrojů je soucástí staženého balícku SDK a instalován v <SDK> / buildtools / adresáře.

Používá se pro build, debug, spuštění a testování Android aplikace. Tento nástroj připojí zařízení jako superuživatel. Také umožnuje spustit další nástroje jako ProGuard, zipalign.[8](#page-13-3)

<span id="page-13-0"></span><sup>5</sup> Android Studio. *Android Developers* [online]. 2014 [cit. 2014-08-05]. Dostupné z: https://developer.android.com/sdk/installing/studio.html

<span id="page-13-1"></span><sup>6</sup> Tools Help. *Android Developers* [online]. 2014 [cit. 2014-08-05]. Dostupné z: http://developer.android.com/tools/help/index.html

<span id="page-13-2"></span><sup>7</sup> ADT Plugin. *Android Developers* [online]. 2014 [cit. 2014-08-05]. Dostupné z: http://developer.android.com/tools/sdk/eclipse-adt.html

<span id="page-13-3"></span><sup>8</sup> SDK Build Tools. *Android Developers* [online]. 2014 [cit. 2015-03-02]. Dostupné z: https://developer.android.com/tools/revisions/build-tools.html

ProGuard je nástroj, který zmenšuje velikost výsledného APK souboru. Zmenšení je dosaženo tím, že se odstraní kód, ktery se nevykonává a odstraní komentáře, také přejmenuje třídy a proměnné. Vyhoda je, že vysledny soubor je menší, ale také je mnohem odolnější proti reverznímu inženýrství.<sup>[9](#page-14-0)</sup>

Zipalign je nástroj, který upravuje vnitřní adresářovou strukturu APK souboru. Všechny nekomprimované soubory jsou zařazeny na relativní zacátek APK souboru. Výsledkem je, že aplikace zabírá méně operační paměti.<sup>[10](#page-14-1)</sup>

• Platforms

V této komponentě jsou uloženy informace o verzi Android. Pro sestavení aplikace pro konkrétní verzi Androidu je nutné stáhnout a nainstalovat SDK platformu pro tuto verzi. Každá verze zahrnuje systémové obrazy pro specifickou architekturu procesoru. Platformy také obsahují bitovou kopii systému, ktery obsahuje Google API. V SDK manažeru je k dispozici obraz systému pro většinu verzí Androidu.

Pokud je potřeba otestovat aplikaci v jiném zařízení, než které fyzicky vlastníme, je potřeba stáhnout alespoň jeden systémový obraz mobilního operačního systému Android.<sup>[11](#page-14-2)</sup>

#### **3.3 Komponenty aplikace**

Každá aplikace pro operační systém Android je složená ze čtyř komponent, a to activity, service, broadcast receiver, content provider.

#### **3.3.1 Activity**

Odpovídá jedné obrazovce aplikace. V activity je vložené grafické uživatelské rozhraní. Při startu activity se vytvoří novy proces a alokuje se paměť pro prvky UI.

Všechny activities spravuje Activity Manager. Pracuje jako zásobník a ukládá informace o spuštěných activities. Na vrchu je uložena právě aktivní activity.<sup>[12](#page-14-3)</sup>

<span id="page-14-0"></span><sup>9</sup> ProGuard. *Android Developers* [online]. 2014 [cit. 2015-03-02]. Dostupné z: https://developer.android.com/tools/help/proguard.html

<span id="page-14-1"></span><sup>10</sup> Zipalign. *Android Developers* [online]. 2015 [cit. 2015-03-02]. Dostupné z: https://developer.android.com/tools/help/zipalign.html

<span id="page-14-2"></span><sup>11</sup> Platforms. *Android Developers* [online]. 2014 [cit. 2014-08-05]. Dostupné z: http://developer.android.com/tools/revisions/platforms.html

<span id="page-14-3"></span><sup>12</sup> Activities. *Android Developers* [online]. 2014 [cit. 2014-08-05]. Dostupné z: http://developer.android.com/guide/components/activities.html

## **3.3.1.1 Životni cyklus activity**

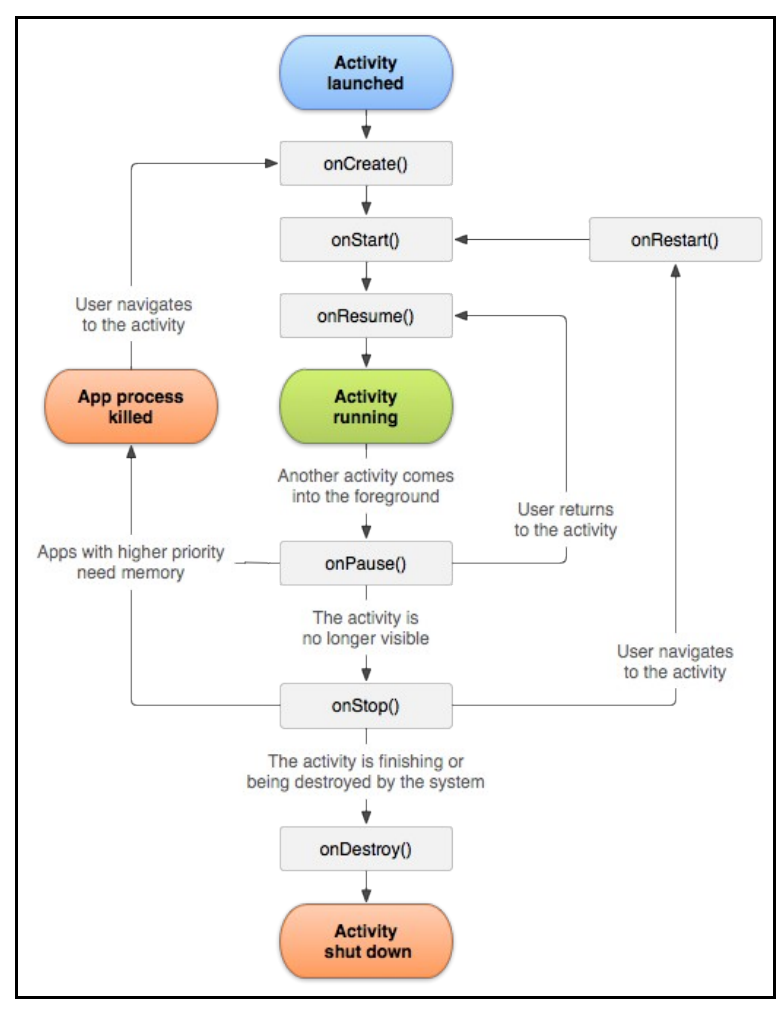

Obrázek 2: Životní cyklus activity zdroj:

http://developer.android.com/reference/android/app/Activity.html#ActivityLifecycle

• onCreate()

Je to první metoda, která se používá pro ošetření životního cyklu aplikace. Volá se po vytvoření activity, a proto se zde můžou vytvořit všechny prvky grafického rozhraní, které potřebujeme pro interakci s uživatelem, nebo nastavit všechna statická data, která chceme, aby uživatel viděl.

Tato metoda umí načíst data z objektu, který má v sobě uložené hodnoty z předchozího používání.

• onStart()

Tato metoda se volá, když se aplikace vykresluje na displeji.

Pokud se aplikace zobrazí celá, pokračuje volání metody onResume(), když aplikace zmizí, zavolá se metoda onStop().

• onResume()

Metoda se zavolá, když je aplikace připravená, aby s ní uživatel zacal pracovat. Po zavolání této metody je activity na první pozici activity zásobníku.

• onPause()

Metoda je volána pokaždé, když operační systém začne vytvářet novou nebo obnovovat nějakou dříve spuštěnou activity. Metoda slouží pro uložení dat, která chceme, aby se opět nacetla při opětovném spuštění naší aplikace. Také je vhodné zastavit animace a vše, co by mohlo zatěžovat CPU přístroje. Metoda by měla proběhnout co nejrychleji, protože další activity nemůže začít, dokud onPause() neskončí.

Další volanou metodou je onResume(), pokud se activity znovu nacte, například u otocení displeje, nebo onStop(), když se activity stane neviditelnou pro uživatele.

• OnStop()

Tuto metodu operační systém volá, pokud activity není dlouho zobrazena v důsledku toho, že ji jiná activity překryla.

Také může byt zavolána, když je nově vytvořená activity přenášena do popředí nebo když má byt tato activity znicena.

Z této metody může operační systém zavolat onRestart(), v případě další interakce uživatele, nebo je voláno onDestroy() a activity je znicena.

• onDestroy()

Tato metoda je volána tehdy, když programátor zavolá metodu finish() pro danou aktivity nebo když operační systém potřebuje dočasně uvolnit prostředky pro další práci systému.<sup>[13](#page-16-0)</sup>

<span id="page-16-0"></span><sup>13</sup> Activity. *Android Developers* [online]. 2014 [cit. 2014-08-05]. Dostupné z: http://developer.android.com/reference/android/app/Activity.html#ActivityLifecycle

#### **3.3.2 Service**

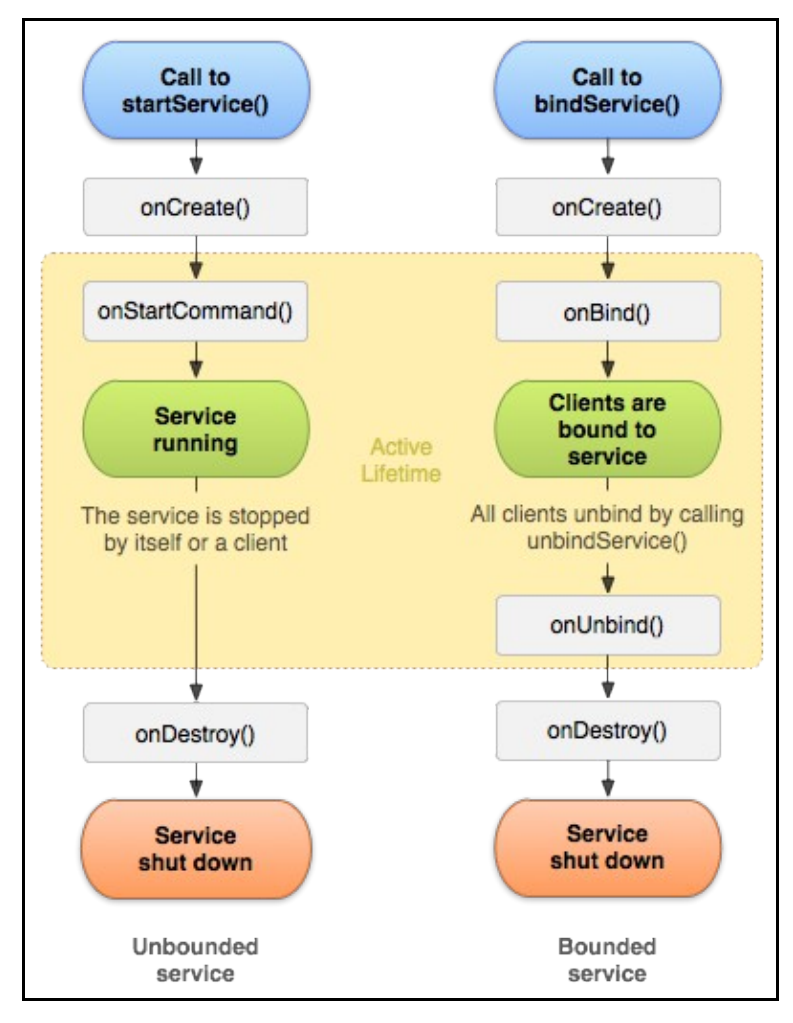

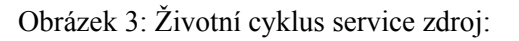

http://developer.android.com/guide/components/services.html

Tato komponenta neposkytuje žádné uživatelské rozhraní. Používá se pro dlouho běžící procesy aplikace, které se vykonávají na pozadí v určitých časových smyčkách.

Spuštění service může proběhnout dvěma způsoby: voláním metody startService(), nebo bindService(). Takto spuštěny service může zastavit pouze komponenta, která service vytvořila. Této komponentě se říká klient.

## **3.3.2.1 Životni cyklus service**

I tato komponenta má svůj životní cyklus.

• onCreate() a onDestroy()

Tyto dvě metody jsou volány pokaždé – nezáleží na tom, zda byl service vytvořeny startService(), nebo bindService().

• onStartCommand()

Tato metoda je volána, pokud programátor použil startService(). Spustí se nevázany service.

• onBind()

Metoda je volána pro připojení k vázanému service. Tento service může ukoncit pouze komponenta, která jej spustila.

• onUnbind()

Tato metoda se zavolá tehdy, když aplikace už nepotřebuje dany service a odpojí se od něj.[14](#page-18-0)

### **3.3.3 Content provider**

Tato komponenta opět nemá uživatelské rozhraní. Používá se pro sdílení dat mezi aplikacemi. K těmto úlohám se používají základní databázové metody (update, insert, delete a query). Protože data nemusí byt soucástí uživatelského prostředí, vychozí aplikace se dají snadno nahradit nově vytvořenými.<sup>[15](#page-18-1)</sup>

#### **3.3.4 Broadcast receiver**

Stejně jako service, tak i broadcast receiver nemá uživatelské rozhraní.

Komponenta se využívá pro notifikaci uživatele na stavovém řádku nebo pro spuštění jiné aplikace, například fotoaparátu.[16](#page-18-2)

### **3.4 Struktura projektu**

V každém IDE pro vyvoj aplikací pro Android jsou cesty k složkám trochu jiné, ale

<span id="page-18-0"></span><sup>14</sup> Services. *Android Developers* [online]. 2014 [cit. 2014-08-05]. Dostupné z: http://developer.android.com/guide/components/services.html

<span id="page-18-1"></span><sup>15</sup> Vyvíjíme pro Android: Content providery. *Zdrojak.cz* [online]. 2012 [cit. 2014-08-05]. Dostupné z: http://www.zdrojak.cz/clanky/vyvijime-pro-android-content-providery/

<span id="page-18-2"></span><sup>16</sup> BreadcastReceiver. *Android Developers* [online]. 2014 [cit. 2014-08-05]. Dostupné z: http://developer.android.com/reference/android/content/BroadcastReceiver.html

všechny hlavní složky se jmenují stejně.

#### **3.4.1 src**

V této složce jsou uloženy všechny zdrojové kódy, které aplikace pro svoji práci potřebuje.

#### **3.4.2 res**

Tato složka má v sobě vnořené další složky, do kterych jsou uloženy soubory pro grafiku, uživatelské rozhraní.

#### **3.4.2.1 Složky drawable**

Tyto složky jsou určeny pro uložení grafických souborů, které jsou součástí aplikace. Složka je v několika verzích; ve všech by se měly nacházet stejné obrázky, ale v rozdílnych rozlišeních. To je způsobené tím, že operacní systém Android pracuje na rozdílně velkych zařízeních.

#### **3.4.2.2 Složka layout**

V této složce jsou uloženy XML soubory, ve kterych jsou uložená jednotlivá uživatelská rozhraní pro jednotlivé activities. Složka může byt opět ve více verzích.

• layout

Zde se ukládá rozhraní pro uživatelské rozhraní, když telefon držíme na výšku.

• layout-land

Slouží pro uložení uživatelského rozhraní po překlopení telefonu na šířku. Vyvojář může změnit rozložení prvků (například z  $2 \times 3$  na  $3 \times 2$ ), protože jinak by systém klasický layout otočil o 90°.

• layout-large

V této složce jsou uložená rozložení pro telefony s velkym displejem a tablety.

Vyvojář může všechny uživatelské prvky vytvořit větší nebo jinak rozložené.[17](#page-20-0)

## **3.4.2.3 Složka values**

Složka slouží pro uložení tří XML souborů.

• dimens

Používá se pro definici velikosti skupin grafických prvků nebo textových odstavců. Pro definování se používají tyto jednotky: dp, sp, pt, px, mm, in. Jednotky dp a sp jsou relativního charakteru; pro vypocítání velikosti je potřeba znát rozlišení nebo velikost displeje. Jednotky pt, px, mm, in jsou absolutního charakteru, pt je 1/72 palce. Jeden pixel je jeden zobrazovací bod displeje.<sup>[18](#page-20-1)</sup>

• strings

Při programování pro Android je zvykem všechny textové řetězce ukládat do externího souboru. Tento přístup je dobrý pro zjednodušení vývoje jazykových mutací aplikace.[19](#page-20-2)

styles

Tento soubor zjednodušuje práci vývojáři, protože nemusí neustále opakovat stejné atributy jednotlivych grafickych prvků pro uživatelské rozhraní v activity.[20](#page-20-3)

## **3.4.2.4 Složka values-v11 a values-v14**

Operační systém Android existuje v mnoha verzích. U některých verzí api může dojít k nefunkčnosti některých grafických prvků, protože dané api je nepodporuje. Proto jsou v těchto složkách uloženy resources pro dané verze ve v11 (pro verzi api 11 a starší) a ve složce v14 jsou uložena data pro verzi api 14 a víc.<sup>[21](#page-20-4)</sup>

<span id="page-20-0"></span><sup>17</sup> Managing Projects. *Android Developers* [online]. 2014 [cit. 2014-08-05]. Dostupné z: http://developer.android.com/tools/projects/index.html

<span id="page-20-1"></span><sup>18</sup> More Resource Types. *Android Developers* [online]. 2014 [cit. 2014-08-05]. Dostupné z: http://developer.android.com/guide/topics/resources/more-resources.html#Dimension

<span id="page-20-2"></span><sup>19</sup> String Resources. *Android Developers* [online]. 2014 [cit. 2014-08-05]. Dostupné z: http://developer.android.com/guide/topics/resources/string-resource.html

<span id="page-20-3"></span><sup>20</sup> Style Resource. *Android Developers* [online]. 2014 [cit. 2014-08-05]. Dostupné z: http://developer.android.com/guide/topics/resources/style-resource.html

<span id="page-20-4"></span><sup>21</sup> Styles and themes on values, values-v11 and values-v14 folders. *Stackoverflow* [online]. 2013 [cit. 2014- 08-06]. Dostupné z: http://stackoverflow.com/questions/16624317/styles-and-themes- on-values-values-

#### **3.4.3 AndroidManifest.xml**

V kořenovém adresáři aplikace se musí nacházet AndroidManifest.xml soubor, kde jsou uloženy základní informace o aplikaci.

Soubor obsahuje jméno Java package (balíku) aplikace a unikátní jméno aplikace. Popisuje activity, service, broadcast receiver a content provider, které jsou soucástí aplikace. Také jsou zde vytvořeny intent filtry, které popisují, jaké intenty mohou obsloužit. Díky této deklaraci se operacní systém naucí, za jakych podmínek může byt daná komponenta spuštěna.

V manifestu jsou uvedena všechna práva pro aplikaci, u kterych je třeba získat souhlas uživatele. Také je zde uložena informace o minimální verzi API, pro kterou je aplikace vytvořená.<sup>[22](#page-21-0)</sup>

#### **3.5 Uživatelske rozhrani**

Je reprezentováno všemi grafickymi prvky, pomocí kterych aplikace zobrazuje uživateli informace nebo uživatel provádí interakci s aplikací.

Implementace vybranych prvků uživatelského rozhraní jsou provedeny v následující kapitole.

Aplikace pro operacní systém Android se dají vytvořit se specifickym vzhledem pro telefony, tablety nebo nově i hodinky.

#### **3.5.1 Vybrane layouty**

Layout se dá ve stručnosti popsat jako kontejner, do kterého se promítnou nadefinované grafické prvky uživatelského rozhraní. Celé uživatelské rozhraní se dá nadefinovat pomocí dvou způsobů, a to deklarací elementů do XML souboru, nebo programově vytvořením instance třídy grafické komponenty, kterou chceme vytvořit. Deklarace v XML souboru má jednoznacně vyhodu v tom, že můžeme vytvořit rozdílná uživatelská rozhraní pro různé velikosti nebo polohy displeje. Další vyhodou je oddělení

<span id="page-21-0"></span>v11-and-values-v14-folders

<sup>22</sup> App Manifest. *Android Developers* [online]. 2014 [cit. 2014-08-05]. Dostupné z: http://developer.android.com/guide/topics/manifest/manifest-intro.html

vzhledu od programového kódu.<sup>[23](#page-22-0)</sup>

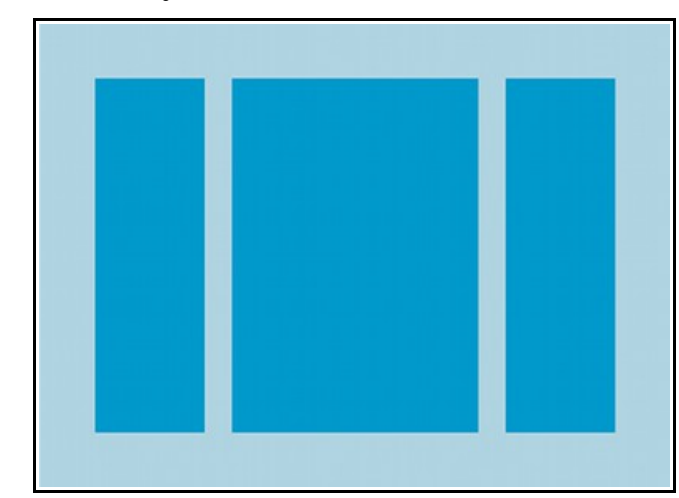

## **3.5.1.1 Linear Layout**

Obrázek 4: Linear layout zdroj: http://developer.android.com/guide/topics/ui/declaring-layout.html

Je druh view, kde jsou potomci řazeni jeden za druhym v jednom směru, ktery si zvolíme. Na vyběr máme vertikální uspořádání shora dolů, nebo horizontální směrem zleva doprava.

Ve vertikální orientaci každy potomek je jeden řádek rodice. Při vertikální orientaci jsou potomci jako sloupky rodiče.<sup>[24](#page-22-1)</sup>

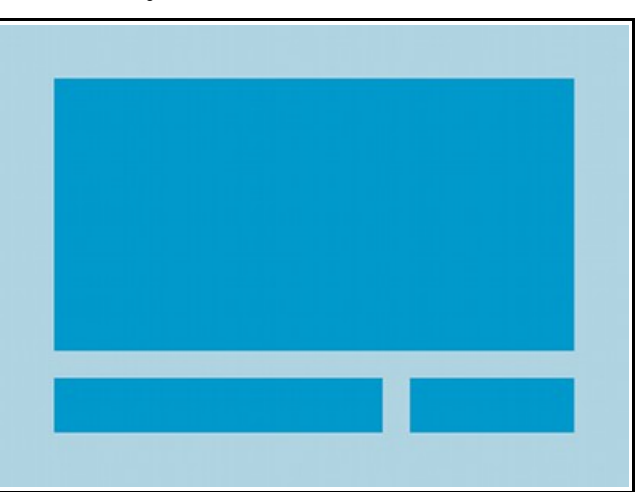

## **3.5.1.2 Relative Layout**

Obrázek 5: Relative layout zdroj: developer.android.com/guide/topics/ui/declaring-layout.html

<span id="page-22-0"></span><sup>23</sup> Layouts. *Android Developers* [online]. 2014 [cit. 2015-02-18]. Dostupné z: http://developer.android.com/guide/topics/ui/declaring-layout.html

<span id="page-22-1"></span><sup>24</sup> Linear Layout. *Android Developers* [online]. 2014 [cit. 2015-02-18]. Dostupné z: http://developer.android.com/guide/topics/ui/layout/linear.html

V tomto view se potomci pozicují relativně oproti ostatním potomkům. To znamená, že mají referenci na nějakého jiného potomka rodice nebo přímo vůci rodici.

Toto umisťování prvků má oproti jinému prvku své vyhody – udržuje hierarchicky zápis v XML plošší, neboť se pro změnu směru orientace nemusí vytvořit novy uzel XML souboru.<sup>[25](#page-23-0)</sup>

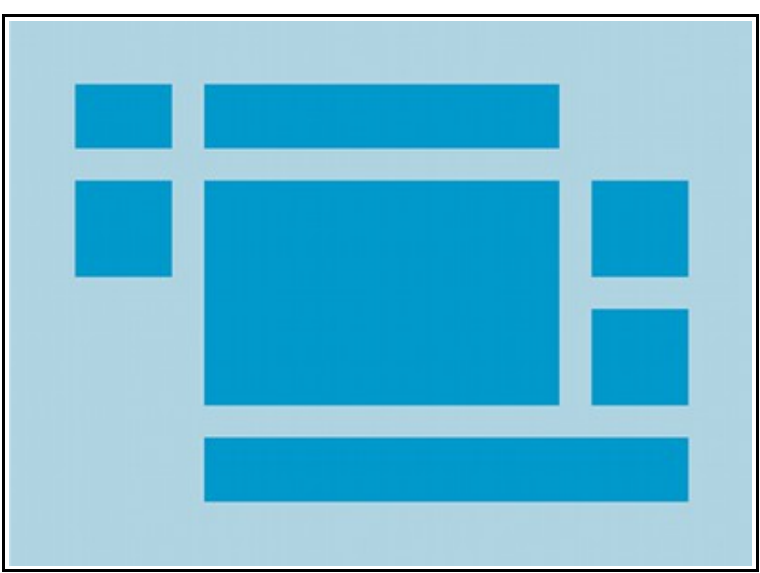

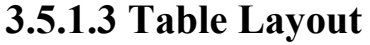

Obrázek 6: Table layout zdroj: https://developer.android.com/guide/topics/ui/layout/grid.html

Tento druh view zobrazuje své potomky do řádků a sloupků. Potomci první úrovně jsou řazeny shora dolů. Převážně to jsou objekty typu TableRow. Potomci druhé úrovně jsou řazeny zleva doprava.

Výhoda zde je, že se zpřehlední zápis, protože řádky jsou od sebe jednoznačně odděleny a dají se lépe upravovat. Bunky řádku můžeme jednoduše spojovat nebo jednotlivé prvky můžeme zneviditelnit.<sup>[26](#page-23-1)</sup>

Tento layout má nevýhodu tehdy, když je potřeba vytvořit v řádky s rozdílným poctem sloupků. V těchto případech musíme tabulku například rozdělit na dvanáct sloupků a prvkům v z řádku přiřadit jejich poměrovou váhu v řádku.

<span id="page-23-0"></span><sup>25</sup> Relative Layout. *Android Developers* [online]. 2014 [cit. 2015-02-18]. Dostupné z: http://developer.android.com/guide/topics/ui/layout/relative.html

<span id="page-23-1"></span><sup>26</sup> Table. *Android Developers* [online]. 2014 [cit. 2015-02-19]. Dostupné z: https://developer.android.com/guide/topics/ui/layout/grid.html

### **3.5.2 Vybrane graficke komponenty**

Tyto vybrané komponenty jsou klícové pro interakci uživatele s aplikací a aplikace s uživatelem.

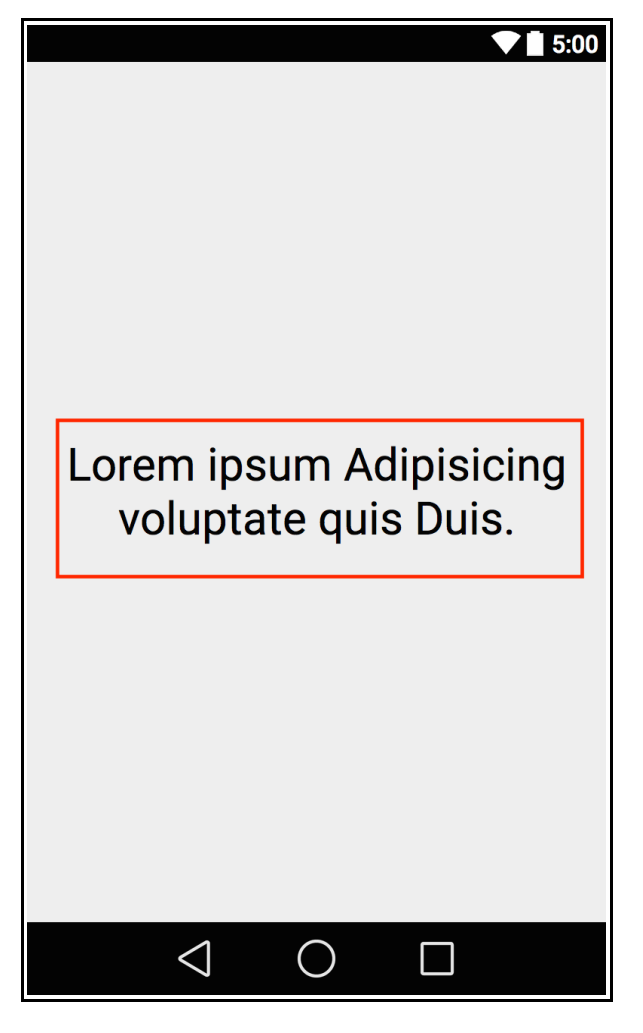

## **3.5.2.1 TextView**

Obrázek 7: TextView zdroj: vlastní

Slouží pro zobrazení textových informací uživateli. Na výše uvedeném obrázku je červeně označený.

## **3.5.2.2 EditText**

EditText zpřístupňuje uživateli vkládání textu nebo jeho editaci. Po doteku této komponenty se zobrazí kurzor a automaticky se zobrazí klávesnice.

Této komponentě můžeme přiřadit vlastnost, jakou klávesnici chceme nechat

zobrazit. Klávesnice se umí přepnout do režimu zadávání obycejného textu, e-mailové adresy, webové stránky, císlic nebo telefonního císla. Klávesnici můžeme nastavit tak, aby psala první písmeno věty jako velké, u každého slova velké písmeno nebo že vstup je heslo. V tomto případě se budou zobrazovat zástupné znaky místo znaků vložených.<sup>[27](#page-25-0)</sup>

#### **3.5.2.3 Button**

Tlacítka jsou vložena do rodicovského view, aby uživatel aplikace potvrdil nějaky vstup nebo spustil nějakou naprogramovanou interakci aplikace. Vytvořená tlacítka mohou obsahovat ikonu, text nebo obojí.[28](#page-25-1)

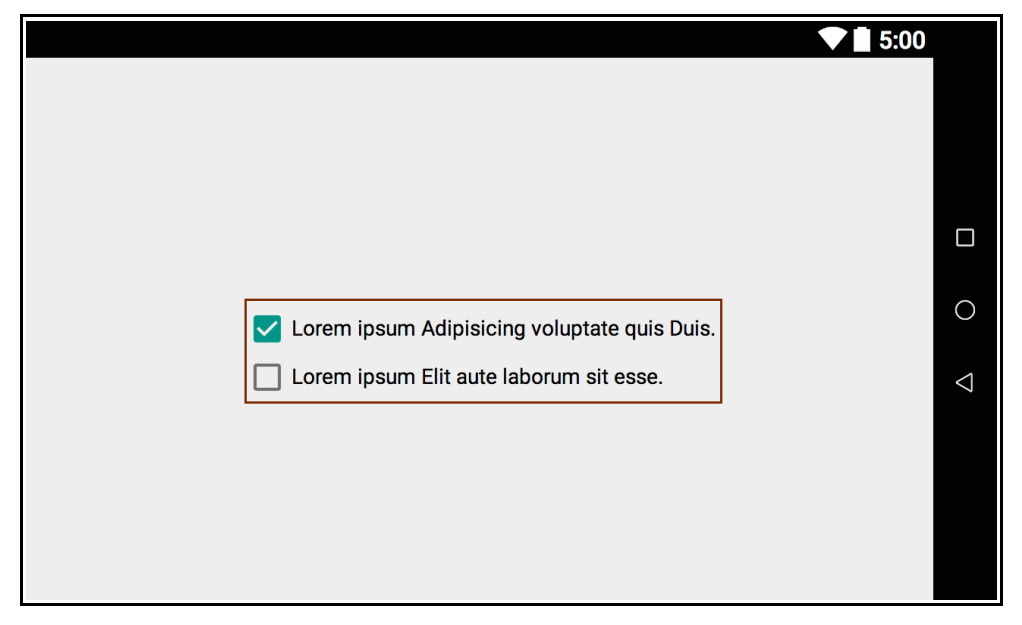

**3.5.2.4 CheckBox**

Obrázek 8: CheckBox zdroj: vlastní

Na výše obrázku je CheckBox červeně orámovaný.

Toto view dovoluje uživatele oznacit žádnou nebo více možností. Všechny z těchto možností nabyvají hodnot true, nebo false. Tato komponenta je vhodná například pro odškrtávání položek ze seznamu a podobné případy.[29](#page-25-2)

<span id="page-25-0"></span><sup>27</sup> Text Fields. *Android Developers* [online]. 2014 [cit. 2015-02-19]. Dostupné z: http://developer.android.com/guide/topics/ui/controls/text.html

<span id="page-25-1"></span><sup>28</sup> Buttons. *Android Developers* [online]. 2014 [cit. 2015-02-19]. Dostupné z: http://developer.android.com/guide/topics/ui/controls/button.html

<span id="page-25-2"></span><sup>29</sup> Checkbox. *Android Developers* [online]. 2014 [cit. 2015-02-19]. Dostupné z: http://developer.android.com/guide/topics/ui/controls/checkbox.html

## **3.5.2.5 RadioButton**

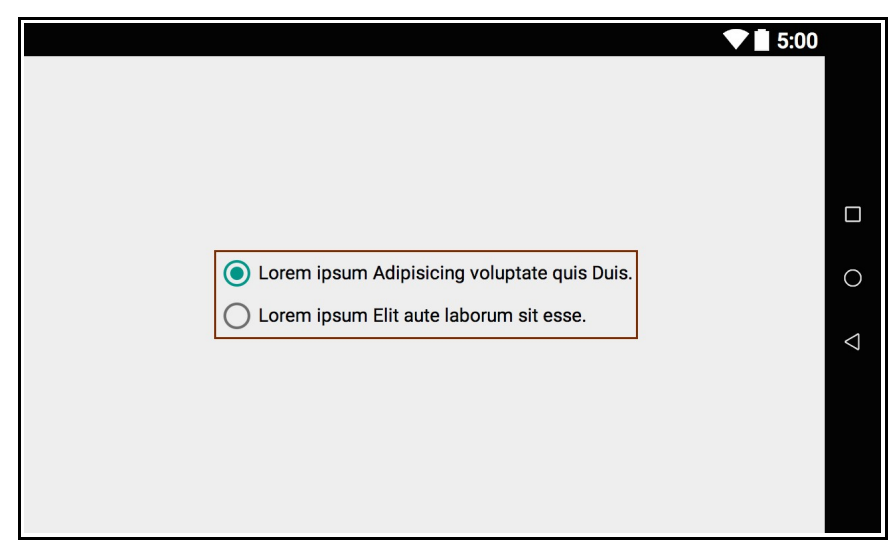

Obrázek 9: RadioButton zdroj: vlastní

Na výše obrázku je RadioButton červeně orámovaný.

Tuto grafickou komponentu můžeme programátor využít, pokud potřebuje od uživatele získat jednu odpověď z několika možností. Protože RadioButton může byt oznacena pouze jedna odpověď je potřeba skupiny těchto odpovědí zabalit do xml tagu RadioGroup, který jednotlivé otázky od sebe odliší.<sup>[30](#page-26-0)</sup>

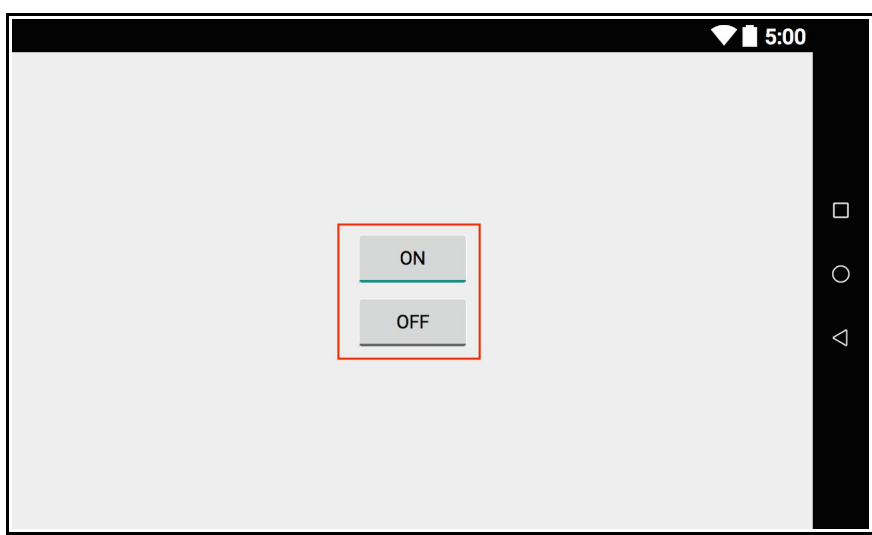

**3.5.2.6 Switch, ToggleButton**

Obrázek 10: ToggleButton zdroj: vlastní

<span id="page-26-0"></span><sup>30</sup> Radio Buttons. *Android Developers* [online]. 2014 [cit. 2015-02-19]. Dostupné z: http://developer.android.com/guide/topics/ui/controls/radiobutton.html

Na výše obrázku je ToggleButton červeně orámovaný.

Tato dvoustavová komponenta se používá v systému Android verze 4.0 (api level 15). V dřívějších verzích se používala komponenta ToggleButton. Komponenta je velmi podobná svym chováním CheckBoxu, protože opět nabyvá stavů oznaceno (true), nebo neoznačeno (false).<sup>[31](#page-27-0)</sup>

### **3.5.2.7 ImageView**

Slouží pro zobrazení obrázků načtených z resources aplikace nebo odchycených pomocí content provideru. ImageView se postará o přepocítání měřítka obrázku, aby se dal použít v rámci vytvořenych rozložení. Další možností je použít různé filtry pro vložené obrázky.[32](#page-27-1)

#### **3.5.3 Status bar**

Po stažení rolety zde uživatelé mohou vidět detaily notifikací. V nestaženém stavu se vlevo zobrazují ikony aplikací, které uživatele upozorňují, že nastala nějaká notifikace. Z pravé strany jsou zobrazeny systémové hodiny, indikátor stavu baterie a indikátor síly a druhu připojení na internet a do GSM sítě.

#### **3.5.4 Notifikace**

Notifikace jsou vhodné pro stručné zprávy – ty při kliknutí spustí aplikaci, která notifikaci vytvořila. Obvykle slouží pro zobrazení aktualizací nebo připomínky z aplikace.

Pro odstranění notifikací ze seznamu se používá jednoduché horizontální swipe gesto nebo zde byvá tlacítko, které smaže všechny notifikace najednou.

#### **3.5.5 Navigation Bar**

Slouží pro zobrazení softwarových tlačítek, která slouží pro krok zpět, zobrazení domovské obrazovky a zobrazení naposledy spuštěnych aplikací. Tato lišta je dostupná

<span id="page-27-0"></span><sup>31</sup> Toggle Buttons. *Android Developers* [online]. 2014 [cit. 2015-02-19]. Dostupné z: http://developer.android.com/guide/topics/ui/controls/togglebutton.html

<span id="page-27-1"></span><sup>32</sup> ImageView. *Android Developers* [online]. 2014 [cit. 2015-02-19]. Dostupné z: http://developer.android.com/reference/android/widget/ImageView.html

pouze pro zařízení, která nemají tradicní hardwarová tlacítka, která by je zastoupila.

#### **3.5.6 Action Bar**

Uživatel používá jako ovládací centrum aplikace. Action bar se může měnit, a proto můžeme všechny cásti aplikace vytvořit jiné.

Action bar se dá rozdělit do nekonečně mnoha podob, ale v dokumentaci je doporučené rozdělení na "hlavní action bar", "vrchní pruh" a "spodní pruh". V hlavní části se mohou vyskytovat tyto prvky: ikona aplikace, view control, action buttons, action overflow. Jako přepínac view můžeme využít vrchní pruh action baru. Do dolního pruhu můžeme přesunout action buttons a action overflow.

## **3.5.6.1 Ikona aplikace**

Vytváří identitu aplikace, může zde byt vloženy jakykoliv obrázek. Pomocí ikony se uživatel také může v aplikaci pohybovat zpět.

## **3.5.6.2 View Control**

Tato část action baru se dá nazvat jako interaktivní – můžeme sem vložit widget, ktery bude mít funkci dropdown menu pro navigaci na další funkce, nebo zde může byt vstupní textové pole, které může prohledávat zobrazeny text nebo seznam.

### **3.5.6.3 Action Buttons**

Do této části může programátor vložit tlačítka, která budou spouštět vybrané funkce aplikace pro vybrané view.

## **3.5.6.4 Action Overflow**

Slouží jako kontejner pro schování méně používaných action buttons.

#### **3.5.7 Navigation Drawer**

Tento prvek je vhodné použít, pokud je navigace složitější a při implementaci do

action baru by byla nepřehledná. Navigation drawer je většinou schovaný za levou hranou displeje, a pokud to uživatel vyžádá, vysune se.

#### **3.5.8 Content Area**

Reprezentuje prostor, kde se zobrazí obsah view, se kterým chce uživatel pracovat.<sup>[33](#page-29-0)</sup>

#### **3.5.9 Devices and Displays**

Operacní systém Android je nainstalovany na různych druzích zařízení, jako jsou mobilní telefony a tablety, které mají rozdílné velikosti a rozlišení displeje. Pro tyto případy máme v projektu složky MDPI (~160 DPI), HDPI (~240 DPI), XHDPI (~320 DPI), XXHDPI (~480 DPI), kam nahrajeme ikony v příslušných rozlišeních, a operační systém si na základě jemnosti displeje vybere ikonu z příslušné složky a vloží se do view, kam patří.<sup>[34](#page-29-1)</sup>

#### **3.5.10 Themes**

Themes je mechanismus, který operační systém Android používá pro udržení stejného vzhledu ve všech použitych views v aplikaci. Ve složce style.xml můžeme nastavit základní vzhledové vlastnosti prvků, například velikost a barvu textu, barvu pozadí nebo odsazení od okraje prvku. Operacní systém Android má dvě základní barevná schémata, ze kterých si programátor může vybrat: "Holo Light", "Holo Dark". Tato dvě schémata si programátor může upravit pomocí souboru style.xml.<sup>[35](#page-29-2)</sup>

#### **3.5.11 App Structure**

Při vývoji aplikace platí pravidlo maximálně tří kliknutí. Toto pravidlo platí také pro aplikace pro operacní systém Android. Aplikace by měla byt rozdělena na tři stupně: "Top level views", "Category views" a "Detail/edit view".

<span id="page-29-0"></span><sup>33</sup> Phones & Tablets. *Android Developers* [online]. 2015 [cit. 2015-03-15]. Dostupné z: https://developer.android.com/design/handhelds/index.html

<span id="page-29-1"></span><sup>34</sup> Devices and Displays. *Android Developers* [online]. 2015 [cit. 2015-03-15]. Dostupné z: https://developer.android.com/design/style/devices-displays.html

<span id="page-29-2"></span><sup>35</sup> Themes. *Android Developers* [online]. 2015 [cit. 2015-03-15]. Dostupné z: https://developer.android.com/design/style/themes.html

Top level views se zobrazí uživateli po spuštění aplikace. Pro navigaci na "Detail/edit view" se používá "Fixed tabs widget", který výsledné views seskupuje do záložek, a uživatel si tak může vybrat, kterou si spustí. Zde je doporučeno použít maximálně pět až sedm záložek; při vyšším poctu by záložkové rozdělení bylo nepřehledné. Při větším počtu spouštěných funkcí je možné použít "Spinners widget", který funguje jako drop-down menu, nebo se dá použít Category view, které bude fungovat jako výčet funkcí, jež jsou spustitelné.<sup>[36](#page-30-0)</sup>

"Category view" je nepovinné a může být sloučené s top view v jedno.

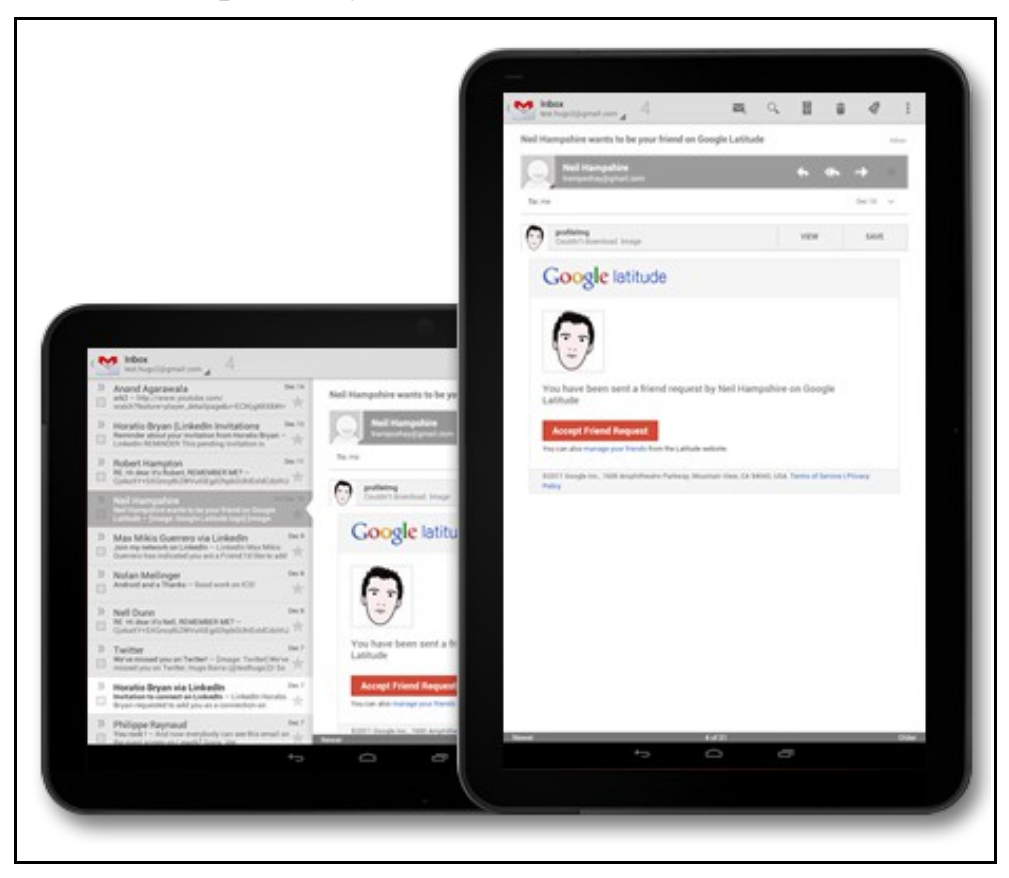

**3.5.12 Multi-pane Layouts**

Obrázek 11: Ukázka multi-pane layouts zdroj: https://developer.android.com/design/patterns/multipane-layouts.html

Zařízení s operačním systémem Android mají různé velikosti, proto, aby aplikace na velkych displejích neplytvaly místem, vznikly panely. Při používání panelů můžeme view složit z několika dílčích částí. Celá tato koncepce má tu výhodu, že na velkých

<span id="page-30-0"></span><sup>36</sup> App Structure. *Android Developers* [online]. 2015 [cit. 2015-03-16]. Dostupné z: https://developer.android.com/design/patterns/app-structure.html

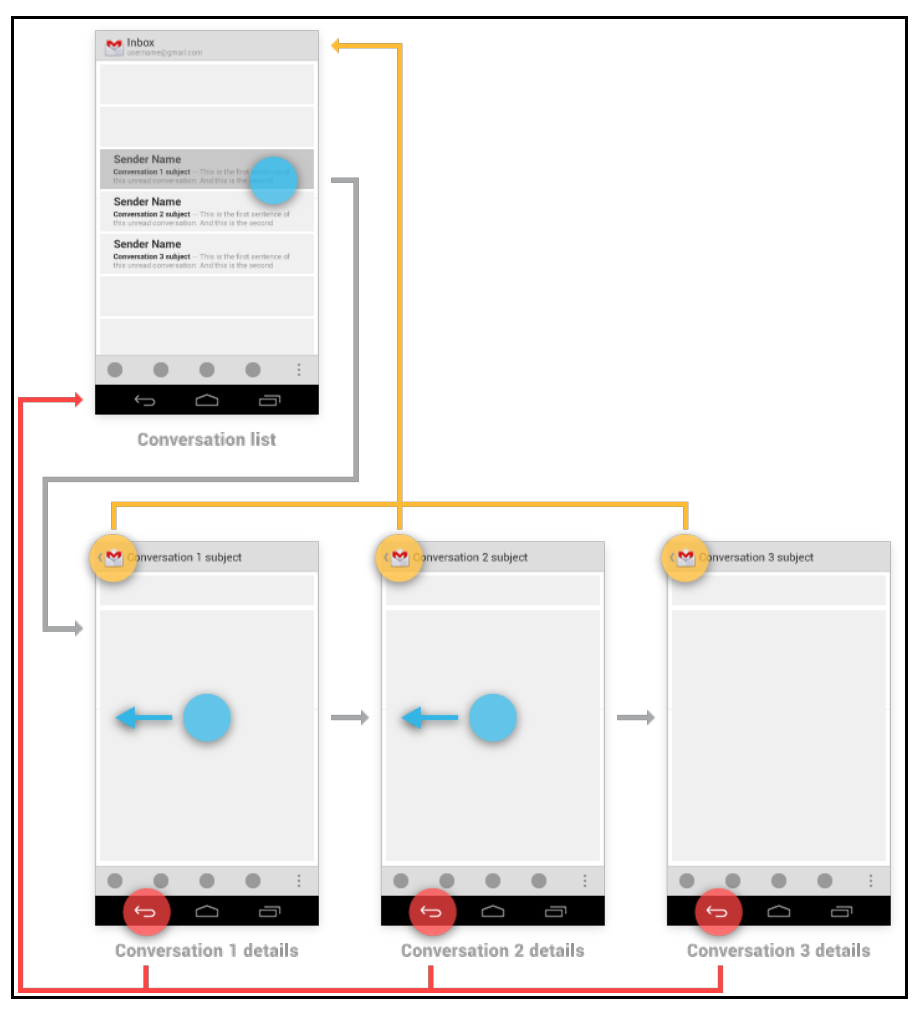

## **3.5.13 Navigation**

Obrázek 12: Krok zpět v aplikaci zdroj: https://developer.android.com/design/patterns/navigation.html

Ve verzi operacního systému 3 byla přidán takzvany up botton, ktery slouží pro navigaci zpět v rámci aplikace. Předchozí verze pracovaly pouze s fyzickym, nebo softwarovým tlačítkem zpět. Navigace pomocí up botton a tlačítka zpět je trochu rozdílná, protože up botton se vrací o úroven vyše, cili z detail view se uživatel vrátí na category view nebo na top view. Tlacítko zpět funguje trochu jinym způsobem, a to tak, že prochází zobrazená views v chronologickém pořadí, ve kterém byla zobrazena uživateli.<sup>[38](#page-31-1)</sup>

<span id="page-31-0"></span><sup>37</sup> Multi-pane Layouts. *Android Developers* [online]. 2015 [cit. 2015-03-16]. Dostupné z: https://developer.android.com/design/patterns/multi-pane-layouts.html

<span id="page-31-1"></span><sup>38</sup> Navigation with Back and Up. *Android Developers* [online]. 2015 [cit. 2015-03-16]. Dostupné z: https://developer.android.com/design/patterns/navigation.html

#### **3.5.14 Pure Android**

Každá platforma má navrženou specifickou sadu uživatelskych komponent a stylů vzhledu. Například na iOS mají tlacítka kulaté rohy, některé používají barevny přechod pro jejich "Title bar". Grafické návrhy uživatelského rozhraní by se neměly napodobovat mezi platformami. V případě, že je potřeba upravit vybrané komponenty, mělo by se postupovat velmi opatrně.

Ačkoliv mobilní operační systémy vypadají každý jinak, mají společné funkce jako sdílet, vyhledat, zpět, smazat atd. Pro tyto funkce má rovněž každy operacní systém svou sadu ikon.

Při návrhu uživatelského rozhraní by vývojář neměl používat "tabhost", který je ukotveny v dolní cásti displeje, protože tento widget používá iOS.

Ostatní operační systémy pro návrat ze zobrazené uživatelského rozhraní softwarové tlacítko v Action baru. Android by pro tuto funkci měl používat ikonu aplikace.

V nastavení aplikace mobilní operacní systém Android nepoužívá žádné indikátory, které by naznacily, že se na položku dá kliknout.

Jak bylo vyše několikrát zmíněno, operacní systém Android se používá na rozdílnych zařízeních, jako jsou mobilní telefony, tablety nebo další příslušenství. Vyvojář by proto neměl zapomenout vytvořit "multi-pane" rozložení a vložit všechny ikony do aplikace v různych rozlišeních.[39](#page-32-0)

<span id="page-32-0"></span><sup>39</sup> Pure Android. *Android Developers* [online]. 2015 [cit. 2015-03-18]. Dostupné z: https://developer.android.com/design/patterns/pure-android.html

# **4 Vlastni práce**

Z načerpaných znalostí a zkušeností byla vytvořena demonstrativní aplikace. Demonstrativní aplikaci jsem pomocí nástroje GIT rozdělil do několika větví, které budu v této části dále analyzovat a popisovat.

Všechny zdrojové kódy aplikace budou dostupné v přepisu této práce nebo klonováním repozitáře pomocí nástroje GIT.

Repositář je dostupný na https://github.com/HlubyLuk/dpDemo.git

#### **4.1 Srovnáni activity a fragmentu**

Používání fragmentů má jednoznačnou výhodu, protože jedna activity může obsahovat nekonecně mnoho fragmentů, které je možné používat kdykoliv a kdekoliv. Další vyhoda fragmentů je, že programátor nemusí psát a opakovat bloky kódu, které se budou vykonávat v novych activities. Další vyhodou používání fragmentů je modularita aplikace, protože každy fragment může reprezentovat jednu funkcionalitu.

Pro demonstraci výhod a nevýhod používání fragmentů byly vytvořeny v GIT repozitáři větve act a fra, které budou porovnány pomocí příkazu git diff act fra. Po spuštění příkazu bude rozdílny obsah větve act oznacen znakem mínus a rozdílny obsah větve fra bude označen znakem plus. Shodný text v obou větvích je černý text.

#### **4.1.1 Porovnáni AndroidManifest.xml**

```
diff --git a/app/src/main/AndroidManifest.xml 
b/app/src/main/AndroidManifest.xml
index f4e0238..8ab891f 100644
--- a/app/src/main/AndroidManifest.xml
+++ b/app/src/main/AndroidManifest.xml
@@ -15,12 +15,5 @@
                  <category 
android:name="android.intent.category.LAUNCHER" />
              </intent-filter>
          </activity>
         - <activity
             android:name=".OtherUI"
             - android:parentActivityName=".MainActivity">
```
V manifestu větve act je potřeba přidat tag <activity>, kde pomocí atributů android:name zadefinujeme jméno nové activity a android:parentActivityName funguje jako odkaz na activity, která se má spustit při zmácknutí tlacítka zpět nebo UP button.

Pokud programátor v AndroidManifest.xml nevytvoří novou activity a uživatel by se ji pokusil spustit, aplikace se zastaví a v logovacím souboru najdeme chybu AndroidRuntime: FATAL EXCEPTION.

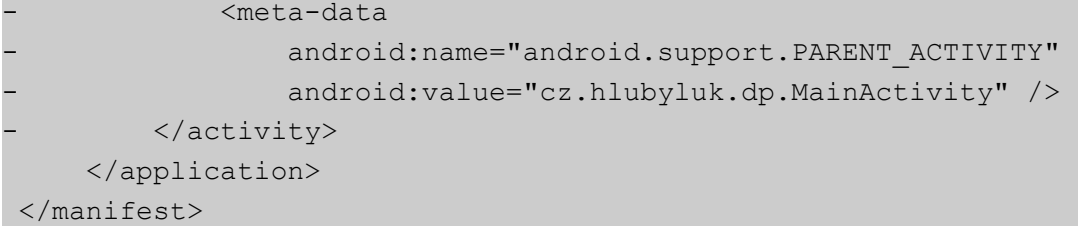

Tag <meta-data> je potřeba použít kvůli zpětné kompatibilitě pro starší zařízení, která mají operační systém Android ve verzi 4 a nižší. Při nepoužití tohoto tagu je UP button nefunkční a vůbec se nezobrazí.

### **4.1.2 Porovnáni MainActivity.java**

```
diff --git a/app/src/main/java/cz/hlubyluk/dp/MainActivity.java 
b/app/src/main/java/cz/hlubyluk/dp/MainActivity.java
index 480d3f2..6f4ebb7 100644
--- a/app/src/main/java/cz/hlubyluk/dp/MainActivity.java
+++ b/app/src/main/java/cz/hlubyluk/dp/MainActivity.java
@@ -1,17 +1,16 @@
 package cz.hlubyluk.dp;
-import android.content.Intent;
 import android.os.Bundle;
+import android.support.v4.app.FragmentTransaction;
 import android.support.v4.widget.DrawerLayout;
 import android.support.v7.app.ActionBarActivity;
 import android.support.v7.app.ActionBarDrawerToggle;
 import android.view.MenuItem;
import android.view.View;
 import android.widget.Button;
-import android.widget.LinearLayout;
-public class MainActivity extends ActionBarActivity implements 
View.OnClickListener {
+public class MainActivity extends ActionBarActivity implements
```
IClickedButton {

Pro zpracování nastavených událostí je potřeba implementovat veřejný interface; v případě vývoje pomocí nových activities stačí interface View.OnClickListener u vývoje ve fragmentech se pro implementaci vytvoří vlastní interface – zde to je IclickedButton.

```
 DrawerLayout drawerLayout;
     ActionBarDrawerToggle actionBarDrawerToggle;
@@ -20,18 +19,18 @@ public class MainActivity extends 
ActionBarActivity implements View.OnClickListe
      protected void onCreate(Bundle savedInstanceState) {
          super.onCreate(savedInstanceState);
        setContentView(R.layout.activity main);
        if (savedInstanceState == null) {
             FragmentTransaction fragmentTransgetSupportFragmentManager().beginTransaction();
             fragmentTransaction.replace(R.id.dlCont,
FragmentHome.NewInstance());
             fragmentTransaction.replace(R.id.dlNavi,
FragmentNavigation.newInstance());
             fragmentTransaction.commit();
+ }
```
Zpracování fragmentů probíhá transakčním způsobem. Při použití této metody se musí vytvořit instance třídy FragmentTransaction, která zpracuje všechny změny po zavolání metody commit().

```
 getSupportActionBar().setDisplayHomeAsUpEnabled(true);
         getSupportActionBar().setHomeButtonEnabled(true);
         drawerLayout = (DrawerLayout) findViewById(R.id.dlRoot);
         actionBarDrawerToqqle = new ActionBarDrawerToqqle (this,drawerLayout, R.string.mdOpen, R.string.mdClose);
         drawerLayout.setDrawerListener(actionBarDrawerToggle);
          actionBarDrawerToggle.syncState();
        LinearLayout\ navigation = (LinearLayout)findViewById(R.id.dlNavi);
        for (int i = 0; i < navigation.getChildCount(); i++) {
            if (navigation.getChildAt(i) instanceof Button) {
                navigation.getChildAt(i).setOnClickListener(this);
- } }
- }
```
Pro tlacítka, která slouží pro spuštění nové aktivity, jsme nastavili listener metodou setOnClickListener(), pracující jako veřejný interface objektů. Také nám zpřístupní možnost asynchronně zpracovávat vzniklé události u objektů, které mají nastaveny tento

listener, a to pomocí implementované metody onClick().

```
\begin{array}{ccc} \end{array} @Override
@@ -43,19 +42,17 @@ public class MainActivity extends 
ActionBarActivity implements View.OnClickListe
      }
      @Override
     public void onClick(View view) {
         - Intent intent = null;
     public void clicked(View view) {
          FragmentTransaction fragmentTransgetSupportFragmentManager().beginTransaction();
          switch (view.getId()) {
               case R.id.mdBT1:
                   \text{intent} = \text{new} \text{Intent}(\text{this}, \text{OtherUI.class});intent.putExtra("text", ((Button) view).getText());
                   fragmentTransaction.replace(R.id.dlCont,
FragmentOtherUI.newInstanc(((Button) view).getText()));
                    break;
               case R.id.mdBT2:
                   \text{intent} = \text{new} Intent(this, OtherUI.class);
                   intent.putExtra("text", ((Button) view).getText());
```
V případě, že se pro vyvoj zvolí metoda spouštění novych activities, je potřeba objekt Intent, ktery při konstrukci dostane první vstupní parametr, sloužící pro získání kontextu aplikace, ve chvíli, kdy se Intent tvoří. Druhy parametr je ukazatelem na třídu, kterou má byt spuštěna.

Do objektu Intent můžeme vložit jednoduchá data, která chceme předat do nové activity.

```
fragmentTransaction.replace(R.id.dlCont,
FragmentOtherUI.newInstanc(((Button) view).getText()));
                 break;
 }
        startActivity(intent);
        fragmentTransaction.addToBackStack(null).commit();
        drawerLayout.closeDrawers();
      }
 }
```
Pokud používáme aktivity, spustí se nová activity pomocí metody startActivity(intent).

Při používání fragmentů je potřeba pomocí FragmenteTransaction.replace(int containerViewId, Fragment fragment) vyměnit obsah FrameLayout, ktery jde rozlišit pomocí atributu android:id v XML definici hostující activity. Po zavolání metody commit(), se vytvoří nový fragment, který jsme předali metodě replace() jako druhý parametr.

### **4.1.3 Porovnáni OtherUI.java a FragmentOtherUI.java**

```
diff --git a/app/src/main/java/cz/hlubyluk/dp/OtherUI.java 
b/app/src/main/java/cz/hlubyluk/dp/OtherUI.java
deleted file mode 100644
index f83c357..0000000
--- a/app/src/main/java/cz/hlubyluk/dp/OtherUI.java
+++ /dev/null
@@ -1,19 +0,0 @@
-package cz.hlubyluk.dp;
-
-import android.os.Bundle;
-import android.support.v7.app.ActionBarActivity;
-import android.widget.TextView;
-
-/ * *
- * Created by HlubyLuk on 28.02.15.
- */
-public class OtherUI extends ActionBarActivity {
     @Override
     protected void onCreate(Bundle savedInstanceState) {
         super.onCreate(savedInstanceState);
         setContentView(R.layout.other ui);
         String text = getIntent().getStringExtra("text");
```
V nově spuštěné activity v proběhne metoda onCreate(). Zde si můžeme z objektu Intent, ktery spustil novou activity, převzít všechna vložená data, která byla předána při vytvoření v předchozí activity.

```
TextView textView = (TextView) findViewById(R.id.ouiTV);
         textView.setText(text);
     - }
-}
```
Získaný textový řetězec vložíme do předem připraveného TextView.

```
diff --git a/app/src/main/java/cz/hlubyluk/dp/FragmentOtherUI.java 
b/app/src/main/java/cz/hlubyluk/dp/FragmentOtherUI.java
new file mode 100644
index 0000000..143572e
--- /dev/null
```

```
+++ b/app/src/main/java/cz/hlubyluk/dp/FragmentOtherUI.java
@@ -0,0 +1,32 @@
+package cz.hlubyluk.dp;
+
+import android.os.Bundle;
+import android.support.annotation.Nullable;
+import android.support.v4.app.Fragment;
+import android.view.LayoutInflater;
+import android.view.View;
+import android.view.ViewGroup;
+import android.widget.TextView;
+
+/**
+ * Created by HlubyLuk on 28.02.15.
+ */
+public class FragmentOtherUI extends Fragment {
+
    + public static FragmentOtherUI newInstanc(CharSequence text) {
         FragmentOtherUI fragment = new FragmentOtherUI();
         Bundle bundle = new Bundle();
         bundle.putCharSequence("text", text);
        fragment.setArguments(bundle);
        return fragment;
     \}+
```
Vyše uvedená metoda newInstance() se používá, protože operacní systém Android vyžaduje prázdné konstruktory. Pro předání jednoduchych datovych typů se dá využít objekt Bundle, do kterého namapujeme námi předávané hodnoty.

```
@Override
     public View onCreateView(LayoutInflater inflater, @Nullable
ViewGroup container, @Nullable Bundle savedInstanceState) {
         View view = inflater.inflate(R.layout.fragment other ui,
container, false);
         String text = getArguments() .getString("text");
         TextView textView = (TextView)
view.findViewById(R.id.ouiTV);
+ textView.setText(text);
         return view;
     \left| \cdot \right|+}
```
U fragmentového přístupu se obsah TextView předával pomocí objektu Bundle. Obsah tohoto objektu je dostupny fragmentu jako jeho argumenty.

#### **4.1.4 Porovnáni activity\_main.xml**

```
diff --git a/app/src/main/res/layout/activity_main.xml 
b/app/src/main/res/layout/activity_main.xml
index b9a1b48..61c3911 100644
--- a/app/src/main/res/layout/activity main.xml
+++ b/app/src/main/res/layout/activity_main.xml
@@ -4,27 +4,11 @@
      style="@style/mpmp"
      tools:context=".MainActivity">
     - <RelativeLayout
     + <FrameLayout
          android:id="@+id/dlCont"
         - style="@style/mpmp">
         style="@style/mpmp" />
         - <TextView
             style="@style/tvCIP"
             android:text="@string/maTV" />
     - </RelativeLayout>
-
     - <LinearLayout
     + <FrameLayout
          android:id="@+id/dlNavi"
         style="@style/drawer">
-
         - <Button
             - android:id="@+id/mdBT1"
             style="@style/mpwc"
             android:text="@string/naviBT1" />
-
         - <Button
             - android:id="@+id/mdBT2"
             style="@style/mpwc"
             android:text="@string/naviBT2" />
     - </LinearLayout>
         style="@style/drawer" />
 </android.support.v4.widget.DrawerLayout>
```
Zde je vidět, jak vypadá xml soubor, který bude reprezentovat views zobrazené uživateli. Struktura je rozdělena na tři úrovně. První úroveň tvoří kořenový element, který je zde DrawerLayout. Tento layout nám zpřístupňuje vysouvací boční panel, který může posloužit jako navigace pro aplikaci. V další vrstvě jsou vloženy dva elementy, které slouží jako zobrazovací prostory pro nadefinované komponenty, s nimiž bude uživatel pracovat.

Při použití fragmentů se do main activity.xml zadefinují tagy <FrameLayout>; budou fungovat jako prostor pro vytvořené fragmenty. Pokud se tento fragment při práci uživatele s aplikací nebude měnit, můžeme vložit tag <fragment>, v němž pomocí atributu class: spustíme fragment, ktery chceme, aby se zobrazil ve zvoleném prostoru.

#### **4.1.5 Porovnáni ostatnich souborů**

Soubory HomeFragment.java, NavigationFragment.java, home\_fragment.xml a navigation\_fragment.xml jsou soucástí větve fra.

Jak bylo vyše řeceno, vyvoj aplikací pomocí fragmentů má další vyhodu v tom, že se nemusí opakovat tolik kódů, neboť jednotlivé fragmenty tvoří dílčí moduly, které můžeme vkládat do <FrameLayout> a které jsou nadefinované v activity\_main.xml.

```
diff --git a/app/src/main/java/cz/hlubyluk/dp/FragmentNavigation.java
b/app/src/main/java/cz/hlubyluk/dp/FragmentNavigation.java
new file mode 100644
index 0000000..31cb9c0
--- /dev/null
+++ b/app/src/main/java/cz/hlubyluk/dp/FragmentNavigation.java
@@ -0,0 +1,49 @@
+package cz.hlubyluk.dp;
+
+import android.app.Activity;
+import android.os.Bundle;
+import android.support.annotation.Nullable;
+import android.support.v4.app.Fragment;
+import android.view.LayoutInflater;
+import android.view.View;
+import android.view.ViewGroup;
+import android.widget.Button;
+import android.widget.LinearLayout;
+
+/ * *
+ * Created by HlubyLuk on 28.02.15.
+ */
+public class FragmentNavigation extends Fragment implements 
View.OnClickListener {
+
+ IClickedButton clickedButton;
+
+ public static FragmentNavigation newInstance() {
         FragmentNavigation fragment = new FragmentNavigation();
```

```
return fragment;
+ }
+
    @Override
    public void onAttach(Activity activity) {
        super.onAttach(activity);
        if (activity instanceof IClickedButton) {
            clickedButton = (IClicedbutton) activity;+ }
+ }
+
```
Metoda onAttach() slouží pro asociaci fragmentů s activity a naplnění instance interface, který tuto komunikaci fragmentu a MainActivity.java zprostředkovává, tedy fragment je schopny odesílat zprávy do své activity.

Také tento případ je ukázka návrhového vzoru observer, ktery bude podrobněji analyzován později.

```
@Override
     public View onCreateView(LayoutInflater inflater, @Nullable
ViewGroup container, @Nullable Bundle savedInstanceState) {
         View view = inflater.inflate(R.layout.fragment navigation,
container, false);
         LinearLayout linearLayout = (LinearLayout)
view.getRootView();
         for (int i = 0; i < linearLayout.getChildCount(); i++) {
             if (linearLayout.getChildAt(i) instanceof Button) {
                 linearLayout.getChildAt(i).setOnClickListener(this);
+ }
+ }
         return view;
     \left\{ \right\}+
    @Override
+ public void onClick(View view) {
         clickedButton.clicked(view);
     \rightarrow+}
```
Po stisknutí tlačítka, se zpracuje vzniklá událost v metodě onClick(View view), následuje takzvané callback volání, čili spuštění metody interface, který doručí zprávu do hostující activity.

```
diff --git a/app/src/main/java/cz/hlubyluk/dp/IClickedButton.java 
b/app/src/main/java/cz/hlubyluk/dp/IClickedButton.java
```

```
new file mode 100644
index 0000000..c9091cb
--- /dev/null
+++ b/app/src/main/java/cz/hlubyluk/dp/IClickedButton.java
@@ -0,0 +1,10 @@
+package cz.hlubyluk.dp;
+
+import android.view.View;
+
+/**
+ * Created by HlubyLuk on 28.02.15.
+ */
+public interface IClickedButton {
    public void clicked(View view);
+}
```
Interface je speciální druh třídy. Tato třída slouží jako soubory metod, které objekty používají pro komunikaci s ostatními objekty.

Zápis interface je název interface a poté se píší metody, které chceme, aby zvoleny objekt implementoval. Metody mají prázdné tělo.<sup>[40](#page-42-0)</sup>

Vyše uvedená ukázka je jednoduchy příklad callback interface, ktery bude doručovat data do hostující activity.

Tento interface se dá také využít jako soucást návrhového vzoru observer.

<span id="page-42-0"></span><sup>40</sup> What is an Interface?. *The JavaTM Tutorials* [online]. 2015 [cit. 2015-03-09]. Dostupné z: http://docs.oracle.com/javase/tutorial/java/concepts/interface.html

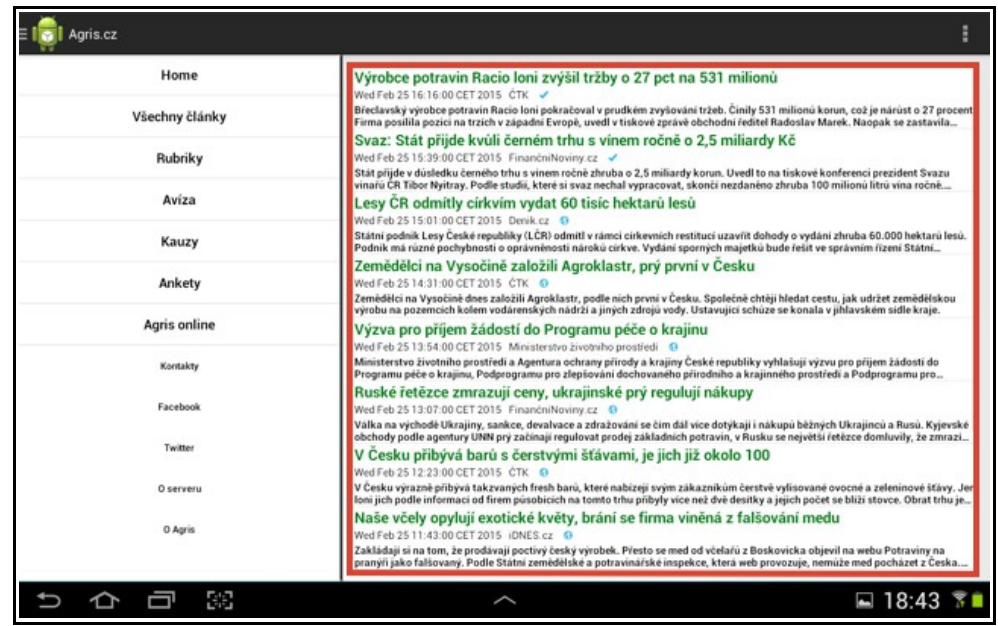

### **4.2 Ukázka vicepaneloveho rozloženi**

Obrázek 13: ukázka vícepanelového rozložení zdroj: vlastní

Protože aplikace může byt nainstalována i na zařízeních s velkym displejem , je možno upravit vysledné view tak, aby zobrazovalo více informací najednou, viz vyše vloženy obrázek. Ve vyše uvedeném příkladu je zobrazeno category view. V levé cásti je zobrazen navigační fragment, který je na zařízeních s malým displejem schovaný za levou hranou displeje.

```
<LinearLayout 
xmlns:android="http://schemas.android.com/apk/res/android"
    android: layout width="match parent"
    android: layout height="match parent"
     android:orientation="horizontal"
     android:weightSum="4">
     <FrameLayout
         android:id="@+id/flNavigation"
        android: layout width="match parent"
        android: layout height="match parent"
        android: layout weight="3" />
     <FrameLayout
         android:id="@+id/flContent"
        android: layout width="match parent"
        android: layout height="match parent"
        android: layout weight="1" />
```
Pro vytvoření vícepanelového vzhledu je nejjednodušší cestou použít fragmenty, protože díky tomu se tato šablona dá využít pro všechna views, pro různé úrovně používání zde to je například zde to je category view a detail view. V tomto případě pro zobrazení informací ve více panelech je potřeba v šabloně pro zobrazenou activity vytvořit dvakrát  $\leq$ FrameLayout $\geq$ ; jeden pro zobrazení navigačního fragmentu označený jako android: $id="a/4id/flNavigation" a druhý pro zobrazení obsahu označený$ android:id="@+id/flContent".

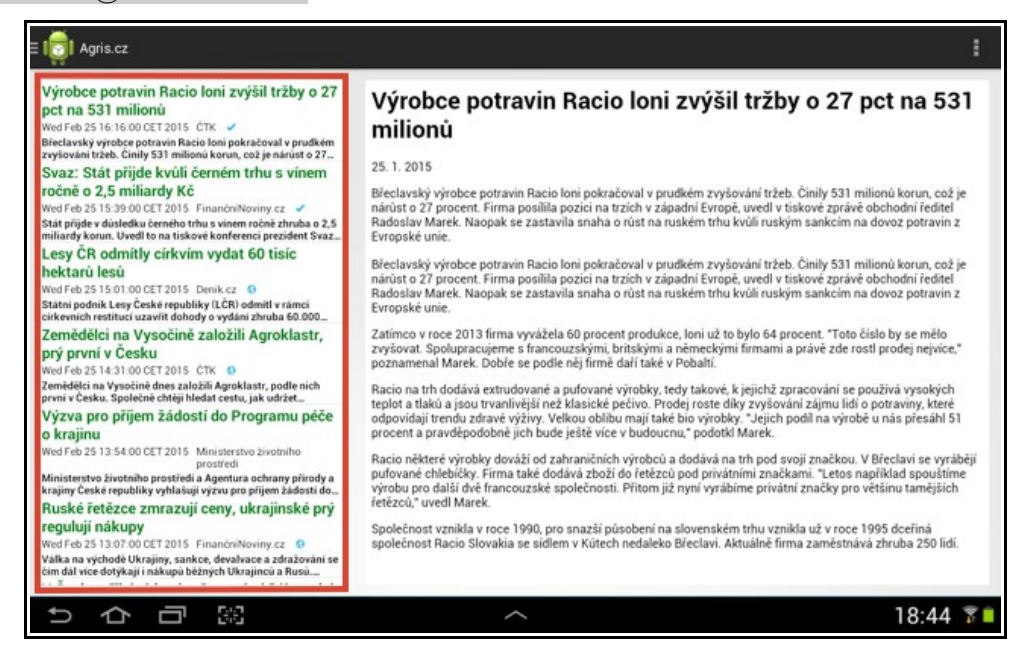

Obrázek 14: ukázka vícepanelového rozložení zdroj: vlastní

Na obrázku je ukázka, jak může vypadat detail view při využití více panelů. V této ukázce je slouceno category view a detail view. Červeně orámovany je seznam clánků, ktery v předchozím stavu tvořil hlavní cást okna.

#### **4.3 Návrhove vzory**

Návrhové vzory jsou pravidla a doporučení, které se používají v objektově orientovaných programovacích jazycích pro řešení problémů spojených s návrhem a vývojem softwaru.

Návrhové vzory jde rozřadit do tří hlavních skupin, a to tvořivé, strukturální a behaviorální.<sup>[41](#page-44-0)</sup>

<span id="page-44-0"></span><sup>41</sup> Design Pattern Overview. *Tutorialspoin*t [online]. 2015 [cit. 2015-03-22]. Dostupné z: http://www.tutorialspoint.com/design\_pattern/design\_pattern\_overview.htm

#### **4.3.1 Singleton**

Je příklad jednoduchého návrhového vzoru, ktery tvoří objekty. Tento návrhovy vzor je vhodné implementovat tehdy, když potřebujeme mít pouze jednu instanci dané třídy. Tento vzor se dá použít pro vytvoření instance správce oken, dále na vytvoření tiskové řady ci pro vytvoření spojení s databázi a podobně.

```
public class ClassicSingleton {
    private static ClassicSingleton instance = null;
    protected ClassicSingleton() {
       // Exists only to defeat instantiation.
\qquad \qquad \} public static ClassicSingleton getInstance() {
       if(instance == null) {
           instance = new ClassicSingleton();
\qquad \qquad \} return instance;
    }
}
```
Typickym rysem tohoto návrhového vzoru je přístup k této instanci pomocí globálního přístupového bodu, ktery je zde statická metoda getInstance(). Při jeho implementaci se používá neveřejného konstruktoru, cili třída "Singleton" instancuje sama sebe, protože nikdo jiný nemá k jejímu konstruktoru přístup.<sup>[42](#page-45-0)</sup>

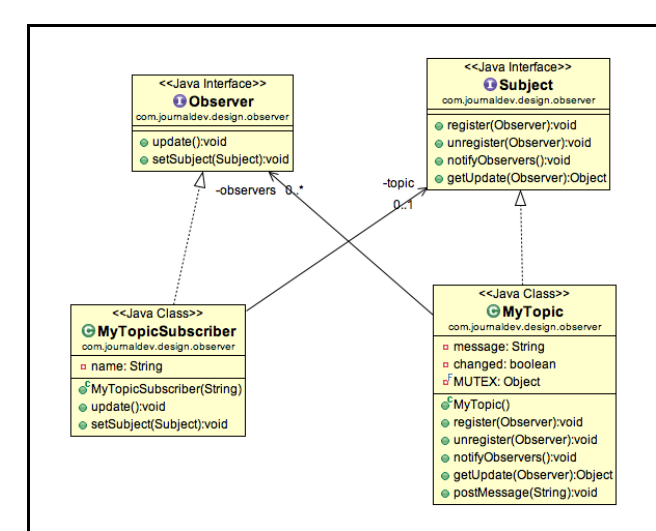

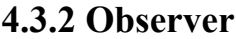

Obrázek 15: UML diagram návrhového vzoru observer zdroj:

http://www.journaldev.com/1739/observer-design-pattern-in-java-example- tutorial

<span id="page-45-0"></span><sup>42</sup> Simply Singleton. *JavaWorld* [online]. 2015 [cit. 2015-03-22]. Dostupné z: http://www.javaworld.com/article/2073352/core-java/simply-singleton.html

Návrhový vzor observer se používá v situacích, kdy nějaký objekt obsahuje kardinalitu jedna ku několika dalším objektům, které na něm závisí. Tento návrhovy vzor řeší to, že upozorní všechny závislé objekty na změnu, která vznikla. Observer řeší chování objektů.

Tento návrhový vzor má využití pro View-Model-Controller framework, který musí nějak reagovat změnou view při změně model.

Implementace se dá rozdělit na dvě cásti: model zde představuje takzvany předmět a view je zde pozorovatel, ktery si může každy model (předmět) registrovat pro zasílání změn modelu.<sup>[43](#page-46-0)</sup>

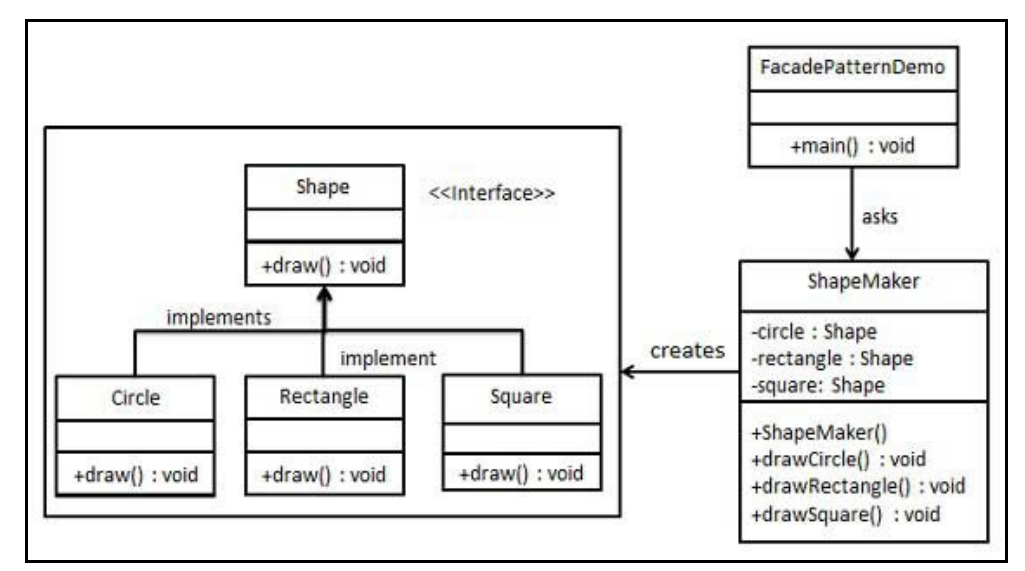

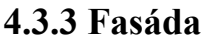

Obrázek 16: UML diagram návrhového vzoru fasáda zdroj: http://www.tutorialspoint.com/design\_pattern/facade\_pattern.htm

Jedná se o strukturální návrhovy vzor. Největší využití se dá najít u aplikací, které mají hodně služeb; fasádní třída jim bude poskytovat přístup na tyto služby. Také se dá využít, když potřebujeme pomocí fasádní třídy vytvořit rozdílné objekty, jako ve vyše přiloženém obrázku, kde se pomocí rozhraní Shape můžeme dotázat na vlastnosti, které budou implementovány v daném objektu.<sup>[44](#page-46-1)</sup>

<span id="page-46-0"></span><sup>43</sup> Observer Design Pattern in Java – Example Tutorial. *JournalDev* [online]. 2013 [cit. 2015-03- 22]. Dostupné z: http://www.journaldev.com/1739/observer-design-pattern-in-java-example- tutorial

<span id="page-46-1"></span><sup>44</sup> Design Patterns Facade Pattern. *Tutorialspoint* [online]. 2015 [cit. 2015-03-24]. Dostupné z: http://www.tutorialspoint.com/design\_pattern/facade\_pattern.htm

#### **4.3.4 Dekorátor**

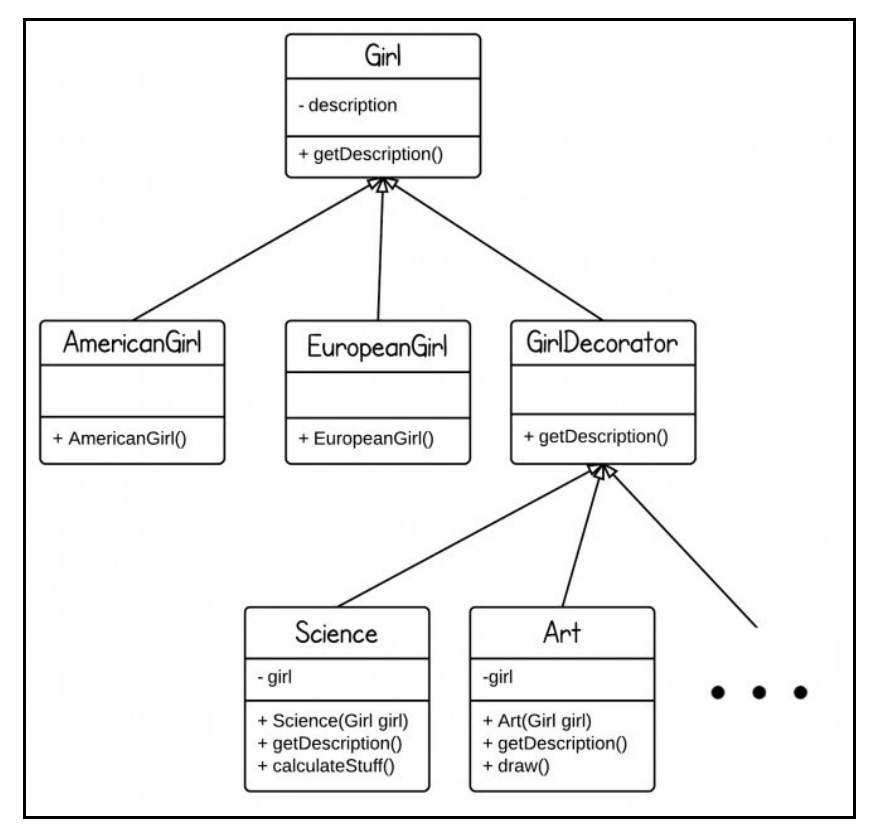

Obrázek 17: UML diagram návrhového vzoru dekorátor zdroj:

http://www.programcreek.com/2012/05/java-design-pattern-decorator-decorate-your-girlfriend/

Dekorátor je návrhovy vzor, ktery objektům dynamicky přidává nové vlastnosti a metody. Zlepšuje přizpůsobitelnost objektů, tak aby lépe popisovaly reálné předměty. Cely návrhovy vzor funguje na principu dědění a vytváření malych, jednoduchych rozšíření, která jsou lépe udržitelná než jeden velky objekt, ktery by měl všechny vlastnosti a metody od zacátku implementované.

```
package designpatterns.decorator;
public class Main {
     public static void main(String[] args) {
           Girl q1 = new AmericanGirl();
           System.out.println(g1.getDescription());
           Science q2 = new Science(q1);
           System.out.println(g2.getDescription());
           Art q3 = new Art(q2);
           System.out.println(g3.getDescription());
     }
```
Ve vyše uvedené ukázce je praktické použití tohoto návrhového vzoru. Po vytvoření objektu Girl je tento objekt rozšířen o vlastnost, která říká, odkud pochází, a v dalších krocích se objektu přidávají vlastnosti jeho dovedností.

Vysledny vypis do konzole by mohl vypadat takto:

}

```
+American
+American+Like Science
+American+Like Science+Like Art
```
Znak + ve výpisu odděluje postupně přidávané vlastnosti objektu Girl.<sup>[45](#page-48-0)</sup>

### **4.4 Publikováni a správa aplikace**

Pro možnost publikovat aplikaci na Google Play je potřeba zaregistrovat si vývojářský účet. Tento proces se může rozdělit na tři jednoduché kroky, a to "Registraci", "Uhrazení poplatku" a "Developer Console".

### **4.4.1 Registrace vývojářskeho úctu**

Před registrací je potřeba mít zřízeny úcet u spolecnosti Google. Pokud chce svou aplikaci publikovat společnost, je potřeba vytvořit nový účet, který bude vystupovat jako samostatná osoba.

Po vyplnění základního formuláře o identitě vývojáře a po přečtení licenčních podmínek pro vybrany region, kde se bude aplikace publikovat, je potřeba zaplatit registrační poplatek – ten činí 25 amerických dolarů. Registrační poplatek musí být zaplacený pomocí služby Google Wallet.

Pokud publikovaná aplikace se bude prodávat za peníze, je potřeba ve službě Google Wallet aktivovat obchodní verzi této služby.[46](#page-48-1)

<span id="page-48-0"></span><sup>45</sup> Java Design Pattern: Decorator – Decorate your girlfriend. *Program Creek* [online]. 2015 [cit. 2015-03- 24]. Dostupné z: http://www.programcreek.com/2012/05/java-design-pattern-decorator-decorate-yourgirlfriend/

<span id="page-48-1"></span><sup>46</sup> Get Started with Publishing. *Android Developers* [online]. 2015 [cit. 2015-03-19]. Dostupné z: http://developer.android.com/distribute/googleplay/start.html

#### **4.4.2 Vývojářská konzole**

Po přihlášení do vývojářské konzole se jako první zobrazí seznam publikovaných aplikací. Pokud se publikuje úplně nová aplikace, stiskneme tlačítko "Přidat novou aplikaci", kde vyplníme jméno aplikace a nahrajeme příslušny APK soubor. Po potvrzení dialogu nebo vybrání publikované aplikace se dostaneme na stránku, kde se vyplní povinná pole, která slouží jako popis vytvořené aplikace a informace o vyvojáři aplikace. Teď stací vše jen potvrdit a aplikace je publikována na službě Google Play. Po zveřejnění aplikace může vyvojář kdykoliv upravit všechny nastavené hodnoty jako je cena aplikace nebo popis aplikace.

V záložce APK se zobrazí tři podzáložky, a to "PRODUKCE", "TESTOVACÍ BETA VERZE" a "TESTOVÁNÍ ALFA VERZE". Tyto tři podzáložky slouží pro rozlišení testovacích verzí od produkcní verze.

Testování všech aplikací pro operační systém Android probíhá pomocí komunity a komunitních stránek na službě Google+. Pro každou testovací verzi můžeme vytvořit jiny okruh testerů.

Po zveřejnění aplikace můžeme nastavit, v kterych zemích se vytvořená aplikace bude publikovat. Také se dá nastavit, pro jaká zařízení bude dostupná.

Ve vývojářské konzoli jsou dostupné statistiky a výpisy o pádech aplikace. Statistiky zobrazují počet instalací a odinstalací aplikace, na jakých verzích operačního systému je aplikace nainstalována, pocet unikátních uživatelů a podobné metriky.

Záložka "Selhání a chyby AND" slouží pro zobrazení chybových logů a zpráv, které uživatelé k těmto chybám napsali. Také se zde dá zobrazit, na jakém zařízení s jakou verzí operačního systému k chybám došlo.<sup>[47](#page-49-0)</sup>

<span id="page-49-0"></span><sup>47</sup> Developer Console. *Android Developers* [online]. 2015 [cit. 2015-03-19]. Dostupné z: http://developer.android.com/distribute/googleplay/developer-console.html

# **5 Zhodnoceni výsledků a doporuceni**

Pro praktickou ukázku byla vytvořena demonstrativní aplikace, která je veřejně přístupná pomocí verzovacího nástroje GIT z veřejného repozitáře, dostupného z [https://github.com/HlubyLuk/dpDemo.git.](https://github.com/HlubyLuk/dpDemo.git)

Na této aplikaci byly demonstrovány dva rozdílné přístupy implementace, které jsou pro tento mobilní operační systém možné, a to pro každé nové view spustit novou activity a vyvoj, ktery používá pro zobrazení nového view fragment.

Shrnutí výsledků pokusů a analýz z celého průběhu vývoje aplikací pro operační systém Android a vybraných komponent tohoto mobilního operačního systému.

Vysledky tohoto pokusu jsem rozdělil na několik bodů, které mohou fungovat jako autorovo doporučení:

- Protože celý vývoj aplikace má nějaký životní cyklus, je vhodné se těchto bodů držet. Před začátkem vývoje je potřeba udělat podrobnou analýzu toho, co výsledná aplikace bude umět.
- V druhé cásti této analyzy je potřeba všechny funkce rozřadit do jednotlivych úrovní používání, a to do top view, category view, detail view. Pro všechny úrovně je třeba vytvořit šablonu, jak bude vypadat na různě velkych zařízeních.
- Pro řešení dílčích funkcí a obsahu jednotlivých zobrazených úrovní je vhodné použít fragmentový přístup k vývoji aplikací pro operační systém Android. Pro přechod na vyšší úroven pak použít novou activity.
- Další doporučení se bude týkat už vývoje aplikace, a to používání verzovacích nástrojů, které dovolí více vyvojářům spolupracovat na jednom projektu.
- V průběhu vývoje se doporučuje dodržovat vytvořené a jednotné workflow.
- Před vývojem dílčích funkcionalit je potřeba vycházet z předběžné analýzy. Tuto analyzu je možné ještě přezkoumat a rozšířit o detaily, které tato funkcionalita bude vykonávat.
- Při vytváření finálního vzhledu se doporučuje vycházet ze základních vzhledových principů operacního systému Android.
- Vysledny vhled vytvořit pomocí stylovacího souboru style.xml, protože tímto se rozdělí instance grafickych komponent od jejich vzhledovych vlastností.

# **6 Závěr**

Mobilní operační systém Android je otevřenou platformou, která se postupem času z mobilního operačního systému stala spíše celou platformou, protože dnes už operační systém Android není pouze v mobilních telefonech a tabletech, ale je soucástí hodinek, televizí nebo slouží jako multimediální systém v automobilech.

Tato veliká fragmentace zařízení je jednoznacně jednou z největších nevyhod této platformy, protože vyvojář musí obsloužit velké množství rozlišnych zařízení a znát také specifické metody ovládání těchto zařízení.

- Vývoj aplikací pomocí fragmentů má jasné výhody, a to, že kód je lépe škálovatelný, udržitelný a přehlednější, protože každý fragment je objekt, který reprezentuje nějaké informace zobrazené uživateli. Tyto objekty mají své stavy a chování a po jeho vytvoření se dá vložit do activity.
- Jako verzovací nástroj byl v tomto případě zvolen GIT, který zvládne vytvořit několik paralelních verzí jednoho projektu nebo několik různych verzích repozitářů a přidělení různych přístupovych práv pro programátory.
- V tomto případě bylo workflow rozděleno na vytvoření funkčního programu se základním vzhledem. Po dokončení funkcionality programu vytvořit vhled. Dle autorova názoru je vhodné, když se tento přístup promítne do repozitáře ve službě například GIT, a to tak, že máme větev, do níž jsou přidávány commit, které řeší pouze funkcionalitu. V další větvi si programátor může vyřešit vzhled a třetí větev představuje produkční verzi aplikace.
- Při stylování vzhledu grafických komponent vznikne nejsnadněji udržitelný vzhled, když se pro vlastnosti vzhledu použije externí stylopis, ktery je pro platformu Android uložen v souboru style.xml. Pro vložení textového obsahu do grafickych komponent je nejjednodušší vytvořit textové položky v souboru string.xml, na ktery se budou grafické komponenty odkazovat. Tento soubor také slouží pro vytvoření jazykovych mutací vytvořené aplikace. Vysledny vzhled by se neměl inspirovat a používat vzhled z jinych mobilních platforem, protože uživatelé by mohli byt při používání aplikace zmatení.

• Při programování vyslednych funkcionalit je vhodné používat návrhové vzory, které pomohou vytvořit správny a dobře udržitelny kód, ktery bude funkcionalita vykonávat.

# **7 Seznam použite zdrojů**

- 1. Number of Android applications. *AppBrain* [online]. 2015 [cit. 2015-03-22]. Dostupné z: http://www.appbrain.com/stats/number-of-android-apps
- 2. Jak vypadá Android uvnitř?. *ANDROIDMARKET* [online]. 2011 [cit. 2014-08-05]. Dostupné z: http://www.androidmarket.cz/android/jak-vypada-android-uvnitr-aneb-co-je-rom-kernelbootloader-a-dalsi/
- 3. Ide. *Abc lunuxu* [online]. 2006 [cit. 2014-08-05]. Dostupné z: http://www.abclinuxu.cz/slovnik/ide
- 4. Eclipse. *Root.cz* [online]. 2002 [cit. 2014-08-05]. Dostupné z: http://www.root.cz/clanky/eclipse-2 ide-na-vsechno/
- 5. Android Studio. *Android Developers* [online]. 2014 [cit. 2014-08-05]. Dostupné z: https://developer.android.com/sdk/installing/studio.html
- 6. Tools Help. *Android Developers* [online]. 2014 [cit. 2014-08-05]. Dostupné z: http://developer.android.com/tools/help/index.html
- 7. ADT Plugin. *Android Developers* [online]. 2014 [cit. 2014-08-05]. Dostupné z: http://developer.android.com/tools/sdk/eclipse-adt.html
- 8. SDK Build Tools. *Android Developers* [online]. 2014 [cit. 2015-03-02]. Dostupné z: https://developer.android.com/tools/revisions/build-tools.html
- 9. ProGuard. *Android Developers* [online]. 2014 [cit. 2015-03-02]. Dostupné z: https://developer.android.com/tools/help/proguard.html
- 10. Zipalign. *Android Developers* [online]. 2015 [cit. 2015-03-02]. Dostupné z: https://developer.android.com/tools/help/zipalign.html
- 11. Platforms. *Android Developers* [online]. 2014 [cit. 2014-08-05]. Dostupné z: http://developer.android.com/tools/revisions/platforms.html
- 12. Activities. *Android Developers* [online]. 2014 [cit. 2014-08-05]. Dostupné z: http://developer.android.com/guide/components/activities.html
- 13. Activity. *Android Developers* [online]. 2014 [cit. 2014-08-05]. Dostupné z: http://developer.android.com/reference/android/app/Activity.html#ActivityLifecycle
- 14. Services. *Android Developers* [online]. 2014 [cit. 2014-08-05]. Dostupné z: http://developer.android.com/guide/components/services.html
- 15. Vyvíjíme pro Android: Content providery. *Zdrojak.cz* [online]. 2012 [cit. 2014-08-05]. Dostupné z: http://www.zdrojak.cz/clanky/vyvijime-pro-android-content-providery/
- 16. BreadcastReceiver. *Android Developers* [online]. 2014 [cit. 2014-08-05]. Dostupné z: http://developer.android.com/reference/android/content/BroadcastReceiver.html
- 17. Managing Projects. *Android Developers* [online]. 2014 [cit. 2014-08-05]. Dostupné z: http://developer.android.com/tools/projects/index.html
- 18. More Resource Types. *Android Developers* [online]. 2014 [cit. 2014-08-05]. Dostupné z: http://developer.android.com/guide/topics/resources/more-resources.html#Dimension
- 19. String Resources. *Android Developers* [online]. 2014 [cit. 2014-08-05]. Dostupné z: http://developer.android.com/guide/topics/resources/string-resource.html
- 20. Style Resource. *Android Developers* [online]. 2014 [cit. 2014-08-05]. Dostupné z: http://developer.android.com/guide/topics/resources/style-resource.html
- 21. Styles and themes on values, values-v11 and values-v14 folders. *Stackoverflow* [online]. 2013 [cit. 2014-08-06]. Dostupné z: http://stackoverflow.com/questions/16624317/styles-and-themes- onvalues-values-v11-and-values-v14-folders
- 22. App Manifest. *Android Developers* [online]. 2014 [cit. 2014-08-05]. Dostupné z: http://developer.android.com/guide/topics/manifest/manifest-intro.html
- 23. Layouts. *Android Developers* [online]. 2014 [cit. 2015-02-18]. Dostupné z: http://developer.android.com/guide/topics/ui/declaring-layout.html
- 24. Linear Layout. *Android Developers* [online]. 2014 [cit. 2015-02-18]. Dostupné z: http://developer.android.com/guide/topics/ui/layout/linear.html
- 25. Relative Layout. *Android Developers* [online]. 2014 [cit. 2015-02-18]. Dostupné z: http://developer.android.com/guide/topics/ui/layout/relative.html
- 26. Table. *Android Developers* [online]. 2014 [cit. 2015-02-19]. Dostupné z: https://developer.android.com/guide/topics/ui/layout/grid.html
- 27. Text Fields. *Android Developers* [online]. 2014 [cit. 2015-02-19]. Dostupné z: http://developer.android.com/guide/topics/ui/controls/text.html
- 28. Buttons. *Android Developers* [online]. 2014 [cit. 2015-02-19]. Dostupné z: http://developer.android.com/guide/topics/ui/controls/button.html
- 29. Checkbox. *Android Developers* [online]. 2014 [cit. 2015-02-19]. Dostupné z: http://developer.android.com/guide/topics/ui/controls/checkbox.html
- 30. Radio Buttons. *Android Developers* [online]. 2014 [cit. 2015-02-19]. Dostupné z: http://developer.android.com/guide/topics/ui/controls/radiobutton.html
- 31. Toggle Buttons. *Android Developers* [online]. 2014 [cit. 2015-02-19]. Dostupné z: http://developer.android.com/guide/topics/ui/controls/togglebutton.html
- 32. ImageView. *Android Developers* [online]. 2014 [cit. 2015-02-19]. Dostupné z: http://developer.android.com/reference/android/widget/ImageView.html
- 33. Phones & Tablets. *Android Developers* [online]. 2015 [cit. 2015-03-15]. Dostupné z: https://developer.android.com/design/handhelds/index.html
- 34. Devices and Displays. *Android Developers* [online]. 2015 [cit. 2015-03-15]. Dostupné z: https://developer.android.com/design/style/devices-displays.html
- 35. Themes. *Android Developers* [online]. 2015 [cit. 2015-03-15]. Dostupné z: https://developer.android.com/design/style/themes.html
- 36. App Structure. *Android Developers* [online]. 2015 [cit. 2015-03-16]. Dostupné z: https://developer.android.com/design/patterns/app-structure.html
- 37. Multi-pane Layouts. *Android Developers* [online]. 2015 [cit. 2015-03-16]. Dostupné z: https://developer.android.com/design/patterns/multi-pane-layouts.html
- 38. Navigation with Back and Up. *Android Developers* [online]. 2015 [cit. 2015-03-16]. Dostupné z: https://developer.android.com/design/patterns/navigation.html
- 39. Pure Android. *Android Developers* [online]. 2015 [cit. 2015-03-18]. Dostupné z: https://developer.android.com/design/patterns/pure-android.html
- 40. What is an Interface?. *The JavaTM Tutorials* [online]. 2015 [cit. 2015-03-09]. Dostupné z: http://docs.oracle.com/javase/tutorial/java/concepts/interface.html
- 41. Design Pattern Overview. *Tutorialspoint* [online]. 2015 [cit. 2015-03-22]. Dostupné z: http://www.tutorialspoint.com/design\_pattern/design\_pattern\_overview.htm
- 42. Simply Singleton. *JavaWorld* [online]. 2015 [cit. 2015-03-22]. Dostupné z: http://www.javaworld.com/article/2073352/core-java/simply-singleton.html
- 43. Observer Design Pattern in Java Example Tutorial. *JournalDev* [online]. 2013 [cit. 2015-03- 22]. Dostupné z: http://www.journaldev.com/1739/observer-design-pattern-in-java-example- tutorial
- 44. Design Patterns Facade Pattern. *Tutorialspoint* [online]. 2015 [cit. 2015-03-24]. Dostupné z: http://www.tutorialspoint.com/design\_pattern/facade\_pattern.htm
- 45. Java Design Pattern: Decorator Decorate your girlfriend. *Program Creek* [online]. 2015 [cit. 2015- 03-24]. Dostupné z: http://www.programcreek.com/2012/05/java-design-pattern-decorator-decorateyour-girlfriend/
- 46. Get Started with Publishing. *Android Developers* [online]. 2015 [cit. 2015-03-19]. Dostupné z:

http://developer.android.com/distribute/googleplay/start.html

47. Developer Console. *Android Developers* [online]. 2015 [cit. 2015-03-19]. Dostupné z: http://developer.android.com/distribute/googleplay/developer-console.html

# **8 Seznam obrázků**

Obrázek 1: Architektura operacního systému Android zdroj: http://download.e-

bookshelf.de/download/0000/5920/58/L-X-0000592058-0001352109.XHTML/index.xhtml Obrázek 2: Životní cyklus activity zdroj:

- http://developer.android.com/reference/android/app/Activity.html#ActivityLifecycle
- Obrázek 3: Životní cyklus service zdroj: http://developer.android.com/guide/components/services.html
- Obrázek 4: Linear layout zdroj: http://developer.android.com/guide/topics/ui/declaring-layout.html
- Obrázek 5: Relative layout zdroj: developer.android.com/guide/topics/ui/declaring-layout.html
- Obrázek 6: Table layout zdroj: https://developer.android.com/guide/topics/ui/layout/grid.html
- Obrázek 7: TextView zdroj: vlastní
- Obrázek 8: CheckBox zdroj: vlastní
- Obrázek 9: RadioButton zdroj: vlastní
- Obrázek 10: ToggleButton zdroj: vlastní
- Obrázek 11: Ukázka multi-pane layouts zdroj: https://developer.android.com/design/patterns/multi-panelayouts.html
- Obrázek 12: Navigace v aplikaci zdroj: https://developer.android.com/design/patterns/navigation.html
- Obrázek 13: ukázka vícepanelového rozložení zdroj: vlastní
- Obrázek 14: ukázka vícepanelového rozložení zdroj: vlastní
- Obrázek 15: UML diagram návrhového vzoru observer zdroj: http://www.journaldev.com/1739/observerdesign-pattern-in-java-example- tutorial
- Obrázek 16: UML diagram návrhového vzoru fasáda zdroj: http://www.tutorialspoint.com/design\_pattern/facade\_pattern.htm
- Obrázek 17: UML diagram návrhového vzoru dekorátor zdroj: http://www.programcreek.com/2012/05/javadesign-pattern-decorator-decorate-your-girlfriend/

# **9 Seznam pojmů**

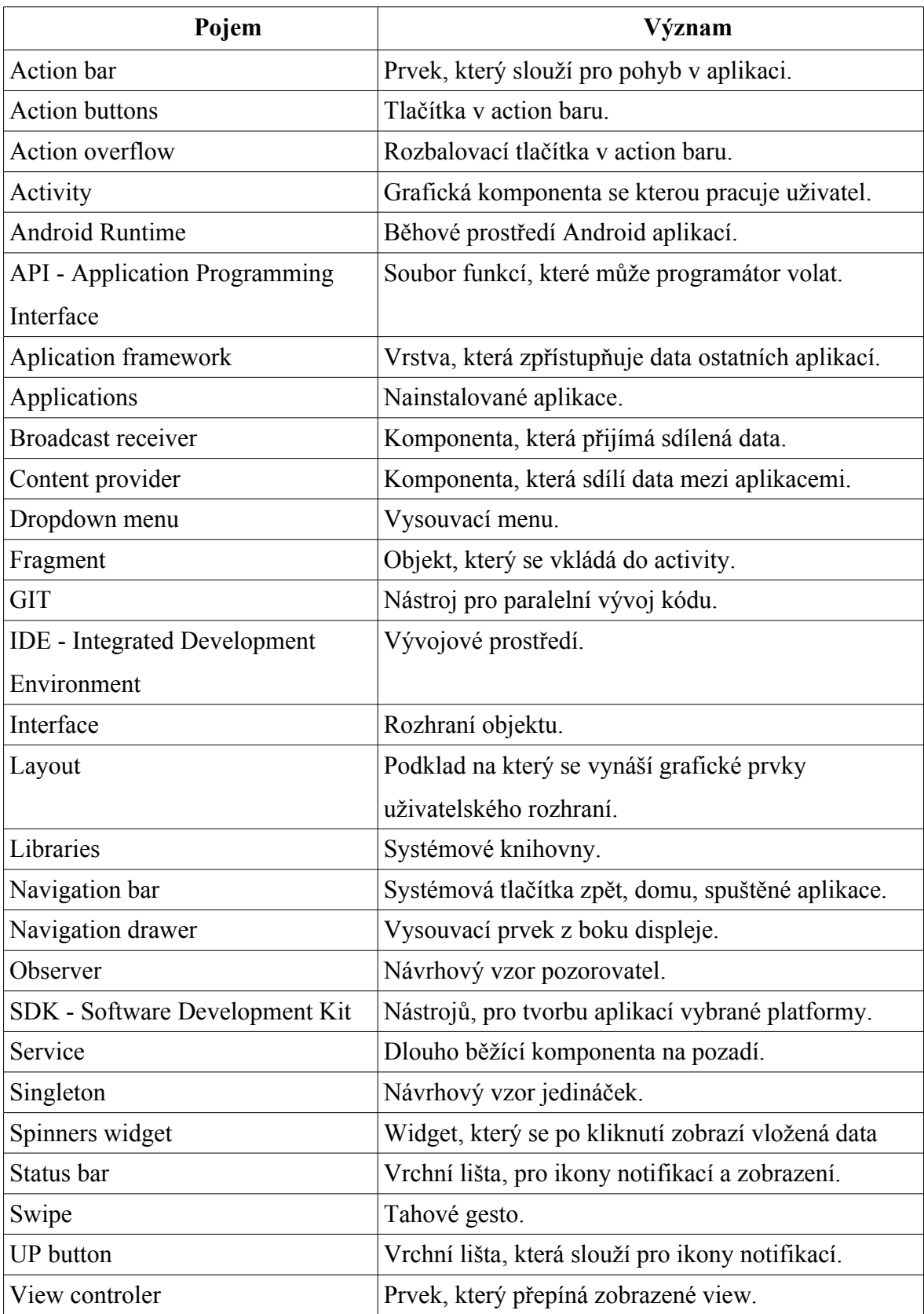